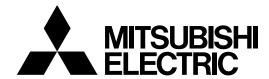

## Mitsubishi Industrial Robot

CR750/CR751 series controller

# **Ethernet Function Instruction Manual**

■History

| History    | In atmostice and according | Desiring content |
|------------|----------------------------|------------------|
| Print date | Instruction manual No.     | Revision content |
| 2015-03-18 | BFP-A3379                  | First print      |
|            |                            |                  |
|            |                            |                  |
|            |                            |                  |
|            |                            |                  |
|            |                            |                  |
|            |                            |                  |
|            |                            |                  |
|            |                            |                  |
|            |                            |                  |
|            |                            |                  |
|            |                            |                  |
|            |                            |                  |
|            |                            |                  |
|            |                            |                  |
|            |                            |                  |
|            |                            |                  |
|            |                            |                  |
|            |                            |                  |
|            |                            |                  |
|            |                            |                  |
|            |                            |                  |
|            |                            |                  |
|            |                            |                  |
|            |                            |                  |
|            |                            |                  |
|            |                            |                  |
|            |                            |                  |
|            |                            |                  |
|            |                            |                  |
|            |                            |                  |
|            |                            |                  |
|            |                            |                  |
|            |                            |                  |
|            |                            |                  |
|            |                            |                  |
|            |                            |                  |
|            |                            |                  |
|            |                            |                  |
|            |                            |                  |
|            |                            |                  |
|            |                            |                  |

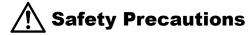

Always read the following precautions and the separate "Safety Manual" before starting use of the robot to learn the required measures to be taken.

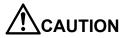

All teaching work must be carried out by an operator who has received special training.

(This also applies to maintenance work with the power source turned ON.)

→Enforcement of safety training

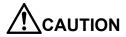

For teaching work, prepare a work plan related to the methods and procedures of operating the robot, and to the measures to be taken when an error occurs or when restarting. Carry out work following this plan.

(This also applies to maintenance work with the power source turned ON.)

→ Preparation of work plan

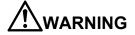

Prepare a device that allows operation to be stopped immediately during teaching work.

(This also applies to maintenance work with the power source turned ON.)

→Setting of emergency stop switch

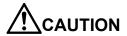

During teaching work, place a sign indicating that teaching work is in progress on the start switch, etc.

(This also applies to maintenance work with the power source turned ON.)

→Indication of teaching work in progress

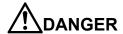

Provide a fence or enclosure during operation to prevent contact of the operator and robot.

→Installation of safety fence

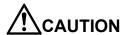

Establish a set signaling method to the related operators for starting work, and follow this method.

→Signaling of operation start

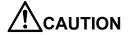

As a principle turn the power OFF during maintenance work. Place a sign indicating that maintenance work is in progress on the start switch, etc.

→Indication of maintenance work in progress

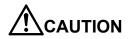

Before starting work, inspect the robot, emergency stop switch and other related devices, etc., and confirm that there are no errors.

→Inspection before starting work

The points of the precautions given in the separate "Safety Manual" are given below. Refer to the actual "Safety Manual" for details.

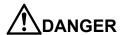

When automatic operation of the robot is performed using multiple control devices (GOT, programmable controller, push-button switch), the interlocking of operation rights of the devices, etc. must be designed by the customer.

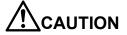

Use the robot within the environment given in the specifications. Failure to do so could lead to faults or a drop of reliability. (Temperature, humidity, atmosphere, noise environment, etc.)

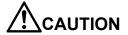

Transport the robot with the designated transportation posture. Transporting the robot in a non-designated posture could lead to personal injuries or faults from dropping.

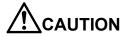

Always use the robot installed on a secure table. Use in an instable posture could lead to positional deviation and vibration.

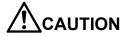

Wire the cable as far away from noise sources as possible. If placed near a noise source, positional deviation or malfunction could occur.

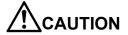

Do not apply excessive force on the connector or excessively bend the cable. Failure to observe this could lead to contact defects or wire breakage.

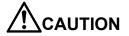

Make sure that the workpiece weight, including the hand, does not exceed the rated load or tolerable torque. Exceeding these values could lead to alarms or faults.

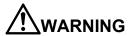

Securely install the hand and tool, and securely grasp the workpiece. Failure to observe this could lead to personal injuries or damage if the object comes off or flies off during operation.

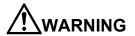

Securely ground the robot and controller. Failure to observe this could lead to malfunctioning by noise or to electric shock accidents.

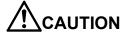

Indicate the operation state during robot operation. Failure to indicate the state could lead to operators approaching the robot or to incorrect operation.

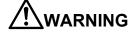

When carrying out teaching work in the robot's movement range, always secure the priority right for the robot control. Failure to observe this could lead to personal injuries or damage if the robot is started with external commands.

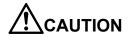

Keep the jog speed as low as possible, and always watch the robot. Failure to do so could lead to interference with the workpiece or peripheral devices.

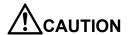

After editing the program, always confirm the operation with step operation before starting automatic operation. Failure to do so could lead to interference with peripheral devices because of programming mistakes, etc.

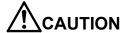

Make sure that if the safety fence entrance door is opened during automatic operation, the door is locked or that the robot will automatically stop. Failure to do so could lead to personal injuries.

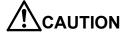

Never carry out modifications based on personal judgments, non-designated maintenance parts. Failure to observe this could lead to faults or failures.

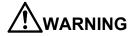

When the robot arm has to be moved by hand from an external area, do not place hands or fingers in the openings. Failure to observe this could lead to hands or fingers catching depending on the posture.

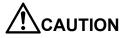

Do not stop the robot or apply emergency stop by turning the robot controller's main power OFF. If the robot controller main power is turned OFF during automatic operation, the robot accuracy could be adversely affected. Also a dropped or coasted robot arm could collide with peripheral devices.

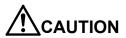

Do not turn OFF the robot controller's main power while rewriting the robot controller's internal information, such as a program and parameter. Turning OFF the robot controller's main power during automatic operation or program/parameter writing could break the internal information of the robot controller.

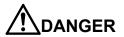

Do not connect the Handy GOT when using the GOT direct connection function of this product. Failure to observe this may result in property damage or bodily injury because the Handy GOT can automatically operate the robot regardless of whether the operation rights are enabled or not.

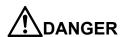

Do not connect the Handy GOT to a programmable controller when using an iQ Platform compatible product with the CR750-Q/CR751-Q controller. Failure to observe this may result in property damage or bodily injury because the Handy GOT can automatically operate the robot regardless of whether the operation rights are enabled or not.

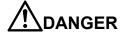

Do not remove the SSCNET III cable while power is supplied to the multiple CPU system or the servo amplifier. Do not look directly at light emitted from the tip of SSCNET III connectors or SSCNET III cables of the Motion CPU or the servo amplifier. Eye discomfort may be felt if exposed to the light. (Reference: SSCNET III employs a Class 1 or equivalent light source as specified in JIS C 6802 and IEC60825-1 (domestic standards in Japan).)

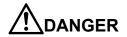

Do not remove the SSCNET III cable while power is supplied to the controller. Do not look directly at light emitted from the tip of SSCNET III connectors or SSCNET III cables. Eye discomfort may be felt if exposed to the light. (Reference: SSCNET III employs a Class 1 or equivalent light source as specified in JIS C 6802 and IEC60825-1 (domestic standards in Japan).)

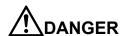

Attach the cap to the SSCNET III connector after disconnecting the SSCNET III cable. If the cap is not attached, dirt or dust may adhere to the connector pins, resulting in deterioration connector properties, and leading to malfunction.

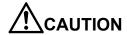

Make sure there are no mistakes in the wiring. Connecting differently to the way specified in the manual can result in errors, such as the emergency stop not being released. In order to prevent errors occurring, please be sure to check that all functions (such as the teaching box emergency stop, customer emergency stop, and door switch) are working properly after the wiring setup is completed.

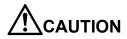

Use the network equipments (personal computer, USB hub, LAN hub, etc) confirmed by manufacturer. The thing unsuitable for the FA environment (related with conformity, temperature or noise) exists in the equipments connected to USB. When using network equipment, measures against the noise, such as measures against EMI and the addition of the ferrite core, may be necessary. Please fully confirm the operation by customer. Guarantee and maintenance of the equipment on the market (usual office automation equipment) cannot be performed.

## Contents

| 1. Before use                                                                                | 1-1              |
|----------------------------------------------------------------------------------------------|------------------|
| 1.1. How to use the instruction manual                                                       | 1-1              |
| 1.1.1. Content of instruction manual                                                         | 1-1              |
| 1.2. Terms used in the instruction manual                                                    | 1-1              |
| 1.3. Confirmation of product                                                                 | 1-2              |
| 1.4. Ethernet interface                                                                      | 1-2              |
| 1.4.1. Function of Ethernet interface                                                        | 1-2              |
| 2. Preparation before use                                                                    | 2-1              |
| 2.1. Connection of Ethernet cable                                                            | 2-1              |
| 2.2. Parameter setting                                                                       | 2-2              |
| 2.2.1. Parameter list                                                                        | 2-2              |
| 2.2.2. Details of parameters                                                                 | 2-3              |
| 2.2.3. Example of setting of parameter 1 (When the Support Software is used)                 | 2-6              |
| 2.2.4. Example of setting of parameter 2-1 (When the data link function is used: When the co | ontroller is the |
| server)                                                                                      | 2-7              |
| 2.2.5. Example of setting parameters 2-2 (When the data link function is used: When the cor  | ntroller is the  |
| client)                                                                                      | 2-8              |
| 2.2.6. Example of setting parameters 3 (for using the real-time external control function)   | 2-9              |
| 2.3. Connection confirmation                                                                 | 2-10             |
| 2.3.1. Checking the connection with the Windows ping command                                 | 2-10             |
| 3. Operation                                                                                 | 3-1              |
| 3.1. Controller communication function                                                       | 3-2              |
| 3.1.1. Connecting the controller and personal computer                                       | 3-2              |
| 3.1.2. Setting the personal computer network                                                 | 3-2              |
| 3.1.3. Setting the controller parameters                                                     | 3-2              |
| 3.1.4. Setting the personal computer support software communication                          | 3-3              |
| 3.1.5. Communication                                                                         | 3-4              |
| 3.2. Data link function                                                                      | 3-5              |
| 3.2.1. Connect the controller and personal computer.                                         | 3-5              |
| 3.2.2. Setting the personal computer network                                                 | 3-5              |
| 3.2.3. Setting the controller parameters.                                                    | 3-6              |
| 3.2.4. Starting the sample program                                                           | 3-7              |
| 3.2.5. Communication                                                                         | 3-8              |
| 3.2.6. Ending                                                                                | 3-8              |
| 3.3. Real-time external control function                                                     |                  |
| 3.3.1. Connecting the controller and personal computer                                       |                  |
| 3.3.2. Setting the personal computer network                                                 |                  |
| 3.3.3. Setting the controller parameters                                                     |                  |
| - · · · · · · · · · · · · · · · · · · ·                                                      |                  |

| 3.3.4. Starting the sample program                            | 3-10 |
|---------------------------------------------------------------|------|
| 3.3.5. Moving the robot                                       | 3-11 |
| 3.3.6. Ending                                                 | 3-11 |
| 4. Explanation of functions                                   | 4-1  |
| 4.1. Data link function                                       | 4-1  |
| 4.1.1. MELFA-BASICV Commands                                  | 4-2  |
| 4.2. Real-time external control function                      | 4-5  |
| 4.2.1. Explanation of command                                 | 4-7  |
| 4.2.2. Explanation of communication data packet               | 4-9  |
| 5. Real-time monitor functional                               | 5-1  |
| 5.1. Overview                                                 | 5-1  |
| 5.2. Supported version                                        | 5-1  |
| 5.3. Setup                                                    | 5-2  |
| 5.4. Start of monitor / End of monitor                        | 5-3  |
| 5.5. Explanation of communication data packet                 | 5-4  |
| 5.6. Data type ID                                             | 5-7  |
| 5.7. Parameters                                               | 5-8  |
| 5.8. Error                                                    | 5-8  |
| 6. Appendix                                                   | 6-1  |
| 6.1. Error list                                               | 6-1  |
| 6.2. Sample program                                           | 6-2  |
| 6.2.1. Sample program of data link                            | 6-2  |
| 6.2.2. Sample program for real-time external control function | 6-14 |

## 1. Before use

This chapter describes the confirmation items and cautionary items which must be read before practical use of the Ethernet interface.

## 1.1. How to use the instruction manual

#### 1.1.1. Content of instruction manual

Through the following configuration, this document introduces the functions in the Ethernet interface. For the functions and their operating methods provided in the standard robot controller, refer to "instruction manual" appended to the robot controller.

**Table 1.1 Content of instruction manual** 

| Chapter                                                                                                    | Title                                                                                                    | Content                                                                                                    |  |  |  |
|----------------------------------------------------------------------------------------------------|----------------------------------------------------------------------------------------------------|----------------------------------------------------------------------------------------------------|--|--|--|
| 1                                                                                                    | Before use                                                                                                    | In addition to the using method of the instruction manual, the confirmation items and cautionary items are introduced to use the Ethernet interface.                                                                                   |  |  |  |
| 2                                                                                                    | Preparation before use                                                                                                    | The preparatory work is introduced to use the Ethernet interface. Referring to the chapter, install the interface card, apply the cabling and wiring and confirm the other setting items.                                              |  |  |  |
| 3                                                                                                    | Trial for operation                                                                                                    | Using the system configured in "This document/Chapter 2 Preparation before use", it introduces a series of the operating methods from the start-up to the stop. Referring to each introduction, understand the basic operating method. |  |  |  |
| 4                                                                                                    | Explanation of functions  The method to operate the Ethernet interface is introduced to each operation function. The details of each operation method are introduced in this chapter. |                                                                                                    |  |  |  |
| Since the added errors when indexing the terms or us herein described, refer to this chapter as necessary. |                                                                                                    | Since the added errors when indexing the terms or using the Ethernet interface are herein described, refer to this chapter as necessary.                                                                                               |  |  |  |

## 1.2. Terms used in the instruction manual

The following terms are used in this document.

(1) Ethernet interface

The Ethernet interface is network functions to the robot controller.

(2) Network personal computer

The personal computer is a commercially available one which provides the network function, integrating the Ethernet interface card. WindowsXP/Windows7/Windows8 are applicable as the operating system.

(3) MELFA-BASICV command

This is a type of robot language.

## 1.3. Confirmation of product

The standard configuration of the product supplied by the customer is as follows. Confirm the configuration.

In addition to the standard robot system configuration, the following is necessary. These devices are separately procured

by the customer.

| No. | Part name                                                  | Туре                                  | Qty.      |
|-----|------------------------------------------------------------|---------------------------------------|-----------|
| 1)  | Network personal computer                                  | Personal computer operated by         | 1 or more |
|     | (Network interface is necessary.)                          | WindowsXP/Windows7/ Windows8.         |           |
|     |                                                            | In addition, the computer with TCP/IP |           |
|     |                                                            | network functions, such as LinuxOS .  |           |
|     |                                                            | (Operation is not verified)           |           |
| 2)  | Ethernet cable                                             | LAN cable                             | 1 or more |
|     | (Select the straight cable or cross cable depending on the |                                       |           |
|     | connection system.)                                        |                                       |           |

Prepare the following as necessary.

| 3) | Hub (Necessary if it is used in the LAN environment.)     | (Goods on the market)                   | 1 |
|----|-----------------------------------------------------------|-----------------------------------------|---|
| 4) | Robot controller programming aiding tool corresponding to | (An optional) Personal computer Support | 1 |
|    | Windows for Robot controller of our company               | Software                                |   |
| 5) | Application for network communication program production  | (Goods on the market) Microsoft.        | 1 |
|    | corresponding to Windows                                  | Visual Studio etc.                      |   |

## 1.4. Ethernet interface

#### 1.4.1. Function of Ethernet interface

The Ethernet interface has the following functions.

- (1)The connection with 100BASE-TX is supported.
- (2)TCP/IP protocol is used to allow the communication with the personal computer on the Ethernet.
- (3) The sampling program (corresponding to Microsoft Visual Basic Version 5.0) of the personal computer is equipped.

The following is provided as the samples. (Refer to Chapter 6 Appendix.)

• The data link function is used to transmit and receive the variables of personal computer and robot (characters and numerical values). (OPEN/INPUT#/PRINT#)

Here, approve that the result of the operation of the application which the customer produces on the basis of the sample is out of the responsibility with our company.

#### (4) The three Ethernet functions are described below.

Refer to the section "4. Explanation of each function" for details on each function.

| No. | Outline of function                                             | Remarks                         | Reference page    |
|-----|-----------------------------------------------------------------|---------------------------------|-------------------|
| 1)  | Controller communication function                               | * Communication with up to      | Chapter 1 General |
|     | Data can be communicated with the robot controller via          | 16 clients is possible.         | Chapter 2 General |
|     | Ethernet. (Program upload/download, status monitor, etc.)       |                                 | Chapter 3. 1      |
|     | Personal computer support software (optional) is available as   |                                 | Chapter 6. 1      |
|     | an application.                                                 |                                 |                   |
| 2)  | Data link function                                              | * By changing the               | Chapter 1 General |
|     | The value and position data can be linked between the           | communication open              | Chapter 2 General |
|     | robot program and personal computer using MELFA-BASICV          | destination COM No.,            | Chapter 3. 2      |
|     | language (OPEN/PRINT/INPUT command).                            | communication with              | Chapter 4. 1      |
|     |                                                                 | applications in up to 8 clients | Chapter 6. 1      |
|     |                                                                 | is possible.                    | Chapter 6. 2. 1   |
| 3)  | Real-time external control function                             | * The user must create an       | Chapter 1 General |
|     | The position command data can be retrieved and operated at      | application program on the      | Chapter 2 General |
|     | the robot motion control cycle unit. Joint, XYZ or motor pulse  | personal computer side to       | Chapter 3. 3      |
|     | can be designated for the position data. It is also possible to | control the robot.              | Chapter 4. 2      |
|     | monitor the input/output signals or output the signals          | Communication is carried        | Chapter 6. 1      |
|     | simultaneously.                                                 | out one-on-one.                 | Chapter 6. 2. 2   |
|     | Control is started with the MXT command (MELFA-BASICV           |                                 |                   |
|     | language).                                                      |                                 |                   |

<sup>\*</sup> The personal computer used to communicate with the robot controller must be located on the same network. Communication cannot be carried out over firewalls (from internet) or over gateways (from different adjacent network, etc.). Consider operation with a method that communicates via a server (i.e., HTTP server, etc.) connected to the same network as the robot controller. Pay special attention to safety and response in this case.

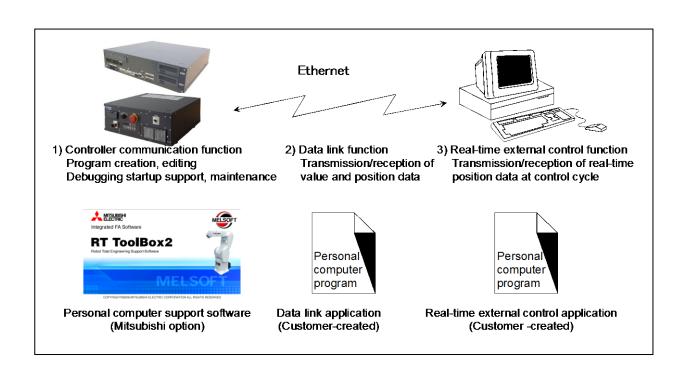

1Before use

## 2. Preparation before use

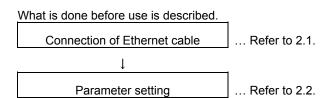

## 2.1. Connection of Ethernet cable

As shown below, connect the Ethernet cable to the connector.

When the hub is used, use the straight cable. Or when the personal computer and controller are connected to each other one to one, use the cross cable.

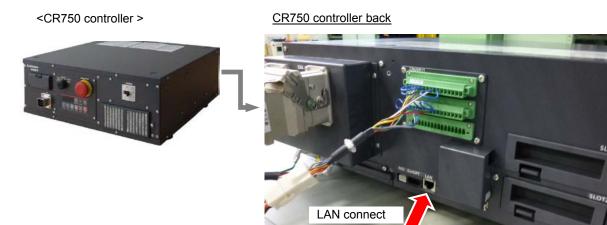

<CR751 controller >

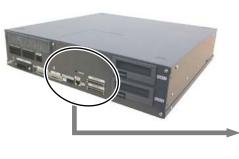

CR751 controller front

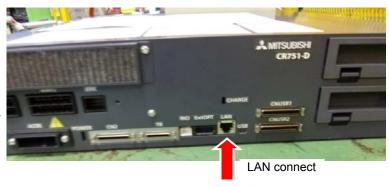

<CR750-Q/CR751-Q controller>

#### Robot CPU unit front

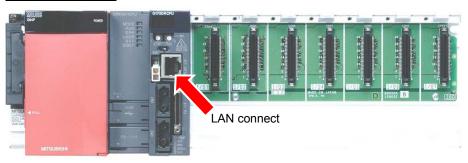

## 2.2. Parameter setting

Before use, it is necessary to set the following parameters. The parameters which are set on the robot controller are shown in the following list. For the method to set the parameter, refer to the instruction manual of the controller.

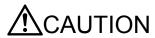

After changing the parameters, turn the power supply of the controller from OFF to ON. Unless this is done, the changed parameters will not become valid.

#### 2.2.1. Parameter list

The parameters are listed below. For details of the parameters, refer to "2.2.2 Details of parameters".

O ... Setting is necessary

- ... Setting is unnecessary

#### Parameter list

|                                                                                                 | Faidilletei list                                                                                                    |                       |                                                                                                 |                                   |                          |                            |
|-------------------------------------------------------------------------------------------------|----------------------------------------------------------------------------------------------------|-----------------------|-------------------------------------------------------------------------------------------------|-----------------------------------|--------------------------|----------------------------|
| Parameter name                                                                                  | Details                                                                                                    | Number of elements    | Default value                                                                                   | Controller communication function | Data<br>link<br>function | Real-time control function |
| NETIP                                                                                           | IP address of robot controller                                                                                                    | Character string 1    | "192.168.0.20"                                                                                  | 0                                 | 0                        | 0                          |
| NETMSK                                                                                          | Sub-net-mask                                                                                                    | Character string 1    | "255.255.255.<br>0"                                                                             | 0                                 | 0                        | 0                          |
| NETPORT                                                                                         | Port No. Range 0 to 32767 For function expansion (reserved), Correspond to OPT 11-19 of COMDEV (OPT11)                                                                                  | Numerical<br>value 10 | 10000,<br>10001,<br>10002,<br>10003,<br>10004,<br>10005,<br>10006,<br>10007,<br>10008,<br>10009 | 0                                 | 0                        | 0                          |
| CPRCE11<br>CPRCE12<br>CPRCE13<br>CPRCE14<br>CPRCE15<br>CPRCE16<br>CPRCE17<br>CPRCE18<br>CPRCE19 | Protocol 0: No-procedure 1: Procedure, 2: Data link (1: Procedure has currently no function.) Correspond to OPT 11-19 of COMDEV (OPT11) (OPT12) (OPT13) (OPT14) (OPT15) (OPT16) (OPT17) | Numerical<br>value 9  | 0<br>0<br>0<br>0<br>0<br>0                                                                      | -                                 | 0                        | -                          |

| Parameter name | Details                                                                                                    | Number of elements      | Default value                                                                                                    | Controller communication function | Data<br>link<br>function | Real-time control function |
|----------------|----------------------------------------------------------------------------------------------------|-------------------------|----------------------------------------------------------------------------------------------------|-----------------------------------|--------------------------|----------------------------|
| COMDEV         | Definition of device corresponding to COM1: to 8 Definition of device corresponding to COM1:, Definition of device corresponding to COM2:, Definition of device corresponding to COM3:, Definition of device corresponding to COM4:, Definition of device corresponding to COM5:, Definition of device corresponding to COM6:, Definition of device corresponding to COM7:, Definition of device corresponding to COM7:, Definition of device corresponding to COM8: When the data link is applied, setting is necessary. OPT11 to OPT19 are allocated. | Character<br>string 8   | ,<br>,<br>,<br>,                                                                                                    | -                                 | 0                        | -                          |
| NETMODE        | Server designation (1: Server, 0: Client)  (OPT11) (OPT12) (OPT13) (OPT14) (OPT15) (OPT16) (OPT17) (OPT18) (OPT19)                                                                                                    | Numerical<br>value 9    | 1,<br>1,<br>1,<br>1,<br>1,<br>1,                                                                                                    | -                                 | 0                        | -                          |
| NETHSTIP       | The IP address of the data communication destination server.  * It is valid if specified as the client by NETMODE only.  (OPT11) (OPT12) (OPT13) (OPT14) (OPT15) (OPT16) (OPT17) (OPT18) (OPT19)                                                                                                    | Character<br>string 9 . | 192.168.0.2 ,<br>192.168.0.3 ,<br>192.168.0.4 ,<br>192.168.0.5 ,<br>192.168.0.6 ,<br>192.168.0.7 ,<br>192.168.0.8 ,<br>192.168.0.9 ,<br>192.168.0.10 | -                                 | 0                        | -                          |
| MXTTOUT        | Timeout time for executing real-time external control command (Multiple of 7.1msec, Set -1 to disable timeout)                                                                                                    | Value 1<br>(0-32767)    | -1                                                                                                    | -                                 | -                        | 0                          |
| NETGW          | Gateway address                                                                                                    | Character string 1      | 192.168.0.254                                                                                                    | 0                                 | 0                        | 0                          |

## 2.2.2. Details of parameters

The parameters are herein described in details.

(1) NETIP (IP address of robot controller)

The format of IP address is composed of 4 numbers of 0 to 255 and the dot (.) between the numbers.

For example, it is set as 192.168.0.1 or 10.97.11.31.

If the controller and network personal computer are directly connected to each other one-to-one, it is allowed to set default value (a random value) but if it is connected to the local area network (LAN), IP address must be set as instructed by the manager of customer's LAN system.

If any IP addresses are overlapped, the function will not properly operate. Therefore, take care to prevent it from being overlapped with another during setting.

The personal computer used for communication with the robot controller.

#### (2) NETMSK (sub-net-mask)

Set the sub-net-mask of the robot controller. Among the IP addresses, the sub-net-mask is set to define the sub-net-work.

The format of the sub-net-mask is composed of 4 numbers of 0 to 255 and the dot (.) between the numbers.

For example, it is set as 255.255.255.0 or 255.255.0.0.

As usual, it is allowed to set default value. If it is connected to the local area network (LAN), the sub-net-mask must be set as instructed by the manager of customer's LAN system.

#### (3) NETPORT (port No.)

The port No. of the robot controller is set. The port No. is like the name of the mail.

For the nine elements, the port numbers are each expressed with a value.

The first element (element No. 1) is used for real-time control.

The second to ninth elements (elements No. 2 to 9) are used for the support software or data link.

Normally, the default value does not need to be changed. Make sure that the port numbers are not duplicated.

#### (4) CRRCE11 to 19 (protocol)

When using the data link function, the setup is necessary.

Sets the protocol (procedure) for communication. The protocol has three kinds of no-procedure, procedure and data link.

- 0... No-procedure: The protocol is applied to use the personal computer Support Software .
- 1... Procedure: Reserved. (Since it is not any function, don't set it by mistake.)
- 2... Data link: The protocol is used to use OPEN/INPUT/PRINT commands for communication.

#### (5) COMDEV (Definition of devices corresponding to COM1: to 8)

When using the data link function, the setup is necessary.

Definition of device corresponding to COM1: to 8 is set. COM1: to 8 is used for OPEN command of the robot program.

Be sure to set it only when the data link is specified on setting of the protocol (CPRCE11 to 19).

The setting values of the Ethernet interface option correspond to the port Nos. which are set at the parameter NETPORT.

\* In the following parameters NETOPORT (n) and COMDEV(n), n indicates the element No. of that parameter.

| n | The device name set up by COMDEV(n) | Port number                              |  |
|---|-------------------------------------|------------------------------------------|--|
| 1 | OPT11                               | The port number specified by NETPORT(2)  |  |
| 2 | OPT12                               | The port number specified by NETPORT(3)  |  |
| 3 | OPT13                               | The port number specified by NETPORT(4)  |  |
| 4 | OPT14                               | The port number specified by NETPORT(5)  |  |
| 5 | OPT15                               | The port number specified by NETPORT(6)  |  |
| 6 | OPT16                               | The port number specified by NETPORT(7)  |  |
| 7 | OPT17                               | The port number specified by NETPORT(8)  |  |
| 8 | OPT18                               | The port number specified by NETPORT(9)  |  |
| 9 | OPT19                               | The port number specified by NETPORT(10) |  |

For example, if the port No. specified at NETPORT(3) is allocated to the data link of COM:3, the following will be applied.

COMDEV(3) = OPT13 \* OPT13 is set at 3rd element of COMDEV.

CPRCE13 = 2 \* Set up as a data link.

#### (6) NETMODE (server specification).

Set up, when using the data link function.

Set the TCP/IP communication in the data link function of the robot controller as the server or the client.

It is necessary to change with the application of the equipment connected to the robot controller.

#### (7) NETHSTIP (The IP address of the server of the data communication point).

Set up, when using the robot controller as a client by the data link function.

Specify the IP address of the partner server which the robot controller connects by the data link function.

Set up, when only set the robot controller to the client by server specification of NETMODE.

#### (8) MXTTOUT (Timeout setting for executing real-time external control command)

This is changed when using real-time external control command and setting the timeout time for communication with the robot controller.

Set a multiple of the approx. 7.11msec control cycle.

When the real-time external control command is executed, the timeout time during which no communication data is received by the robot controller from the personal computer is counted up. If the count reaches the value set in MXTTOUT, the operation will stop with the error (#7820). For example, to generate an error when there is no communication for approx. 7 seconds, set 1000.

This setting is set to -1 (timeout disabled) as the default.

## 2.2.3. Example of setting of parameter 1 (When the Support Software is used)

The setting example to use the Support Software is shown below.

Set the parameters for the robot controller, and the network for the personal computer OS being used.

#### List Conditional example 1

| IP address of robot controller  | 192.168.0.20 |
|---------------------------------|--------------|
| IP address of personal computer | 192.168.0.10 |
| Port No. of robot controller    | 10001        |

Set the robot controller parameters as shown below.

If the default settings are to be used, the parameters do not need to be changed.

List Parameter change example 1

| Parameter name to be changed | Before/after change | Parameter value                        |
|------------------------------|---------------------|----------------------------------------|
| NETIP                        | Before              | 192.168.0.20                           |
|                              | After               | 192.168.0.20 (With the default value.) |
| NETPORT                      | Before              | 10001                                  |
|                              | After               | 10001 (With the default value.)        |

Next, set the personal computer IP address to 192.168.0.10. Set this value on the Network Properties screen.

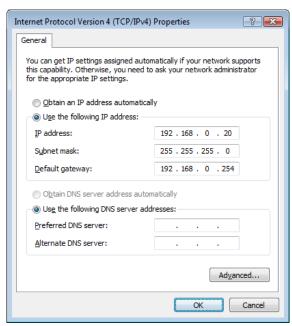

The personal computer IP address is set with the Windows TCP/IP Property Network setting (property in network computer). Because the set-up screen differs with versions of Windows, refer to the manuals enclosed with Windows, etc., for details on setting this address.

## 2.2.4. Example of setting of parameter 2-1

#### (When the data link function is used: When the controller is the server)

Shows the example of the setting, when the controller is server by the data link function.

#### List Example of conditions 2-1

| Robot controller IP address  | 192.168.0.20 |
|------------------------------|--------------|
| Personal computer IP address | 192.168.0.10 |
| Robot controller port No.    | 10003        |
| Communication line No.       |              |
| <for melfa-basicv=""></for>  |              |
| OPEN command COM No.         | COM3:        |

List Example of parameter changes 2-1

| Liet Example of parameter changes 2 |              |                                                             |
|-------------------------------------|--------------|-------------------------------------------------------------|
| Name of parameter                   | Before/after | Parameter value                                             |
| to change                           | changes      | i didilietei value                                          |
| NETID                               | Before       | 192.168.0.20                                                |
| NETIP                               | after        | " (Default value)                                           |
| NETDODT                             | Before       | 10000,10001,10002,10003,10004,10005,10006,10007,10008,10009 |
| NETPORT                             | after        | " (Default value)                                           |
| CPRCE13                             | Before       | 0                                                           |
| CPRCEIS                             | after        | 2                                                           |
| COMDEV                              | Before       | 1111111                                                     |
|                                     | after        | ,,OPT13,,,,                                                 |

Next, set the personal computer IP address to 192.168.0.10. Set this value on the Network Properties screen.

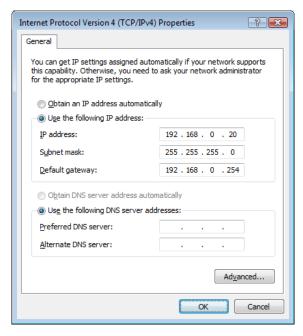

The personal computer IP address is set with the Windows TCP/IP Property Network setting (property in network computer). Because the set-up screen differs with versions of Windows, refer to the manuals enclosed with Windows, etc., for details on setting this address.

## 2.2.5. Example of setting parameters 2-2

## (When the data link function is used: When the controller is the client)

Shows the example of the setting, when the controller is client by the data link function.

List Example of conditions 2-2

| Robot controller IP address  | 192.168.0.20 |
|------------------------------|--------------|
| Personal computer IP address | 192.168.0.10 |
| Robot controller port No.    | 10003        |
| Communication line No.       |              |
| <for melfa-basicv=""></for>  |              |
| OPEN command COM No.         | COM3:        |

List Example of parameter changes 2-2

| Name of parameter to change | Before/after changes | Parameter value                                                                                                    |
|-----------------------------|----------------------|----------------------------------------------------------------------------------------------------|
| NETIP                       | Before               | 192.168.0.20                                                                                                    |
| INCTIF                      | After                | 192.168.0.20 (Default value)                                                                                                   |
|                             | Before               | 10000,10001,10002,10003,10004,10005,10006,10007,10008,10009                                                                    |
| NETPORT                     | After                | 10000,10001,10002,10003,10004,10005,10006,10007,10008,10009<br>(Default value)                                                 |
| CPRCE13                     | Before               | 0                                                                                                    |
| CFRCEIS                     | After                | <u>2</u>                                                                                                    |
| COMDEV                      | Before               | 1111111                                                                                                    |
| COMPEA                      | After                | , , <u>OPT13</u> , , , , ,                                                                                                    |
| NETMODE                     | Before               | 1,1,1,1,1,1,1,1                                                                                                    |
| NETWODE                     | After                | 1,1, <u>0</u> ,1,1,1,1,1                                                                                                    |
| NETHSTIP                    | Before               | 192.168.0.2, 192.168.0.3, 192.168.0.4, 192.168.0.5, 192.168.0.6, 192.168.0.7, 192.168.0.8, 192.168.0.9, 192.168.0.10           |
|                             | After                | 192.168.0.2, 192.168.0.3, <u>192.168.0.2,</u> 192.168.0.5, 192.168.0.6,<br>192.168.0.7, 192.168.0.8, 192.168.0.9, 192.168.0.10 |

Next, set the personal computer IP address to 192.168.0.10. Set this value on the Network Properties screen.

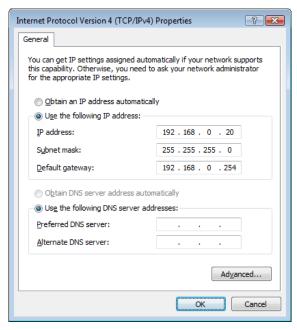

The personal computer IP address is set with the Windows TCP/IP Property Network setting (property in network computer). Because the set-up screen differs with versions of Windows, refer to the manuals enclosed with Windows, etc., for details on setting this address.

## 2.2.6. Example of setting parameters 3 (for using the real-time external control function)

An example of the settings for using the real-time external control function is shown below.

#### List Example of conditions 3

| Robot controller IP address  | 192.168.0.20 |
|------------------------------|--------------|
| Personal computer IP address | 192.168.0.10 |
| Robot controller port No.    | 10000        |

#### List Example of parameter changes 3

| Name of parameter to change | Before/after changes | Parameter value                                                                |
|-----------------------------|----------------------|--------------------------------------------------------------------------------|
| NETIP                       | Before               | 192.168.0.20                                                                   |
| INCTIF                      | after                | 192.168.0.20 (Default value)                                                   |
|                             | Before               | 10000,10001,10002,10003,10004,10005,10006,10007,10008,10009                    |
| NETPORT                     | after                | 10000,10001,10002,10003,10004,10005,10006,10007,10008,10009<br>(Default value) |
| MXTTOUT                     | Before               | -1                                                                             |
|                             | after                | -1 (Default value)                                                             |

Next, set the personal computer IP address to 192.168.0.10. Set this value on the Network Properties screen.

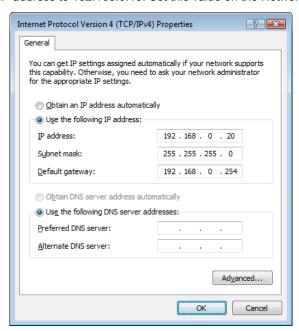

The personal computer IP address is set with the Windows TCP/IP Property Network setting (property in network computer). Refer to the manuals enclosed with Windows, etc., for details on setting this address.

## 2.3. Connection confirmation

Before use, confirm the following items again.

#### Connection confirmation

| No. | Confirmation item                                                                                       | Check |
|-----|----------------------------------------------------------------------------------------------------|-------|
| 1   | Is the teaching pendant securely fixed?                                                                 |       |
| 2   | Is the Ethernet cable properly connected between the controller and personal computer? (Refer to 2.1 in |       |
|     | this manual.)                                                                                           |       |
| 3   | Is any proper Ethernet cable used?                                                                      |       |
|     | (This cross cable is used to connect the personal computer and controller one-on-one. When using a hub  |       |
|     | with LAN, use a straight cable.)                                                                        |       |
| 4   | Is the parameter of the controller properly set? (Refer to 2.2 in this manual.)                         |       |
| 5   | Is the power supply of the controller turned off once after the parameter is set?                       |       |

## 2.3.1. Checking the connection with the Windows ping command

The method for checking the connection with the Windows ping command is shown below.

Start up the "MS-DOS Prompt" from the Windows "Start" - "Programs" menu, and designate the robot controller IP address as shown below.

If the communication is normal, "Reply from ... " will appear as shown below.

If the communication is abnormal, "Request time out "will appear.

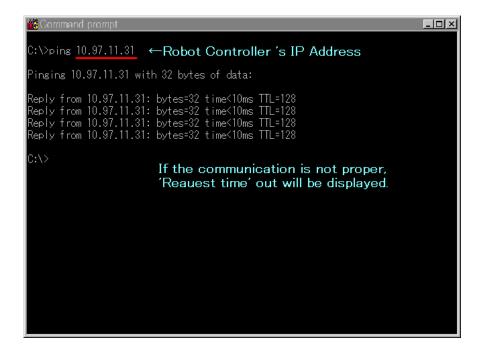

## 3. Operation

This chapter explains the methods for using the three Ethernet option functions with a system in which the controller and network personal computer are connected with a one-on-one cross cable.

- (1) Using the controller communication function ... Refer to Chapter 3.1
- (2) Using the data link function ... Refer to Chapter 3.2
- (3) Using the real-time external control function ... Refer to Chapter 3.3.

## 3.1. Controller communication function

The operations for communicating with the personal computer support software are explained in this section.

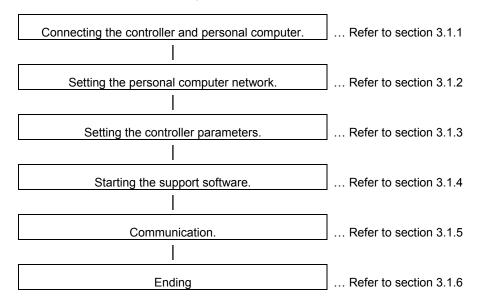

## 3.1.1. Connecting the controller and personal computer

Connect the controller and personal computer with a 100 BASE-TX cross cable.

Refer to the connection described in section "2.1 Ethernet cable".

#### 3.1.2. Setting the personal computer network

Refer to section "2.2.3 Example of setting the parameters 1 (for using the support software)" and set the network.

#### 3.1.3. Setting the controller parameters

Turn ON the robot controller power, and set the parameters as shown below.

If the default settings are to be used, the parameters do not need to be changed.

| Name of parameter to change | Before/after<br>changes | Parameter value                                                             |
|-----------------------------|-------------------------|-----------------------------------------------------------------------------|
| NETIP                       | Before                  | 192.168.0.20                                                                |
| INETIP                      | After                   | 192.168.0.20 (Default value)                                                |
|                             | Before                  | 10000,10001,10002,10003,10004,10005,10006,10007,10008,10009                 |
| NETPORT                     | After                   | 10000,10001,10002,10003,10004,10005,10006,10007,10008,10009 (Default value) |

After setting the parameters, turn the robot controller power OFF and ON.

Refer to the instruction manual enclosed with the robot controller for details on setting the parameters.

## 3.1.4. Setting the personal computer support software communication

Start the personal computer support software and make the communication settings. Set the communication method to TCP/IP, and the IP Address to 192.168.0.20.

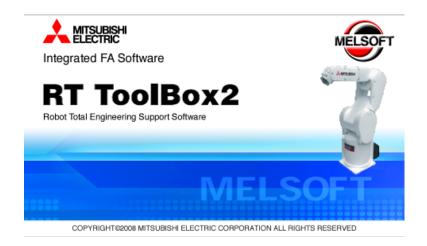

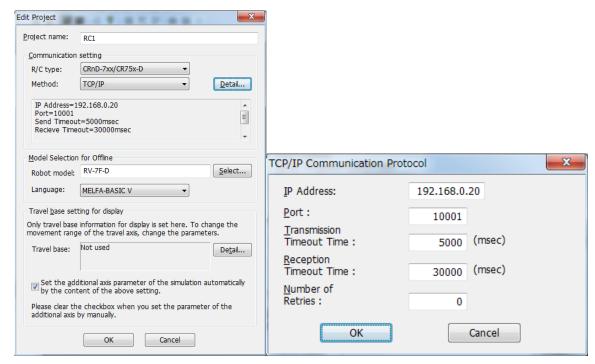

## 3.1.5. Communication

Communicate with the personal computer support software.

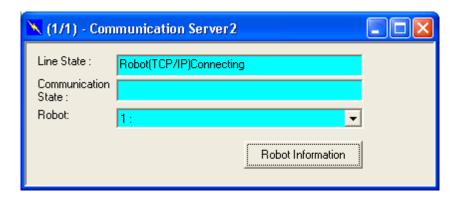

Communication can be carried out with the Ethernet interface TCP/IP.

Refer to the instruction manual enclosed with the personal computer support software for details on using the personal computer support software.

If communication is not possible, refer to section "2.3 Checking the connection" and check the state.

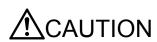

When the robot controller power is turned OFF and ON, the connection will be disconnected and communication will be disabled.

In this case, end the application software on the personal computer once, and then restart.

## 3.2. Data link function

This section explains the operations for starting the sample program given in "6.2.1 Sample program for data link function" and communicating with a system in which the controller and network personal computer are connected with a one-on-one cross cable.

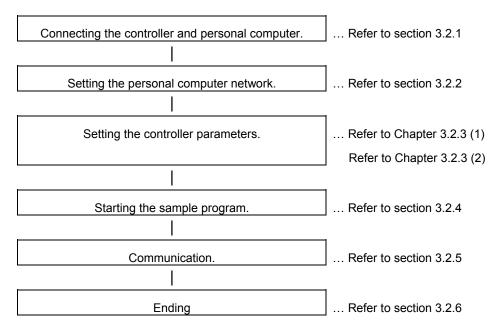

## 3.2.1. Connect the controller and personal computer.

Connect the controller and personal computer with a cross cable.

Refer to the connection described in section "2.1 Ethernet cable".

#### 3.2.2. Setting the personal computer network.

Set one of the following clauses as reference corresponding to the customer's system configuration. (The controller is the server or the client)

- 2.2.4 Example of setting of parameter 2-1 (When the data link function is used: When the controller is the server.)
- 2.2.5 Example of setting of parameter 2-2 (When the data link function is used: When the controller is the client.)

## 3.2.3. Setting the controller parameters.

The contents of the setting of parameter differ, when the robot controller is specified as server and client of TCP/IP connection.

Turn ON the robot controller power, and set the parameters as shown below.

The NETIP/NETPORT parameters do not need to be changed when using the default values.

After setting the parameters, turn the robot controller power OFF and ON.

Refer to the instruction manual enclosed with the robot controller for details on setting the parameters.

## (1) When the controller is specified as the server

| Parameter name to be changed | Before/after change | Parameter value                                                                |
|------------------------------|---------------------|--------------------------------------------------------------------------------|
| NETIP                        | Before              | 192.168.0.20                                                                   |
| INCTIF                       | After               | 192.168.0.20 (Default value)                                                   |
|                              | Before              | 10000,10001,10002,10003,10004,10005,10006,10007,10008,10009                    |
| NETPORT                      | After               | 10000,10001,10002,10003,10004,10005,10006,10007,10008,10009<br>(Default value) |
| CPRCE13                      | Before              | 0                                                                              |
| CPRCEIS                      | After               | 2                                                                              |
| COMDEV                       | Before              | 1111111                                                                        |
|                              | After               | ,, OPT13,,,,,                                                                  |

## (2) When the controller is specified as the client

| Parameter name to be changed | Before/afte r change | Parameter value                                                                |
|------------------------------|----------------------|--------------------------------------------------------------------------------|
| NETIP                        | Before               | 192.168.0.20                                                                   |
| NETIP                        | After                | 192.168.0.20 (Default value)                                                   |
|                              | Before               | 10000,10001,10002,10003,10004,10005,10006,10007,10008,10009                    |
| NETPORT                      | After                | 10000,10001,10002,10003,10004,10005,10006,10007,10008,10009<br>(Default value) |
| CPRCE13                      | Before               | 0                                                                              |
| CFRCEIS                      | After                | <u>2</u>                                                                       |
| COMDEV                       | Before               | ,,,,,,                                                                         |
| COMIDE                       | After                | , , <u>OPT13</u> , , , , ,                                                     |
| NETMODE                      | Before               | 1,1,1,1,1,1,1,1                                                                |
| INETIVIODE                   | After                | 1,1, <u>0</u> ,1,1,1,1,1                                                       |
| NETHSTIP                     | Before               | 192.168.0.2, 192.168.0.3, 192.168.0.4, 192.168.0.5, 192.168.0.6,               |
|                              | Delote               | 192.168.0.7, 192.168.0.8, 192.168.0.9, 192.168.0.10                            |
|                              | After                | 192.168.0.2, 192.168.0.3, <u>192.168.0.2,</u> 192.168.0.5, 192.168.0.6,        |
|                              | ,                    | 192.168.0.7, 192.168.0.8, 192.168.0.9, 192.168.0.10                            |

## 3.2.4. Starting the sample program

The test program is an example for establishing a data link between the robot and personal computer. COM3 is used.

(1) Using the teaching pendant or personal computer support software, register the following robot program with an appropriate program name.

#### <Robot program>

#### 1) Example for MELFA-BASICV

| 1 OPEN "COM3:" AS #1        | ' Open as communication line COM3              |
|-----------------------------|------------------------------------------------|
| 2 PRINT #1,"START"          | ' Send START character string                  |
| 3 *LOOP:INPUT #1,DATA       | ' Wait for reception of value in DATA variable |
| 4 IF DATA<0 THEN GOTO *LEND | ' If DATA is negative, jump to line 7 and end  |
| 5 PRINT #1,"DATA=";DATA     | ' Reply DATA = value                           |
| 6 GOTO *LOOP                | ' Jump to line 3 and repeat                    |
| 7 *LEND:PRINT #1,"END"      | ' Send END character string                    |
| 8 END                       | ' End                                          |

#### (2) Start the personal computer data link program

Refer to section "6.2.1 Sample program for data link function" and create the execution file. (The created execution file will be sample.exe.)

Start Windows Explorer, and double-click on sample.exe.

Set the IP address and port No., click on the connection check box, and open the communication line with the controller.

If the Send button is not validated, check that the IP address matches NETIP set with the controller.

If the button is still not validated, refer to section "2.3 Checking the connection", and check the connection cable or restart the controller and sample.exe.

#### (3) Start the robot program.

Press the START button on the robot controller's operating panel, and start the robot program.

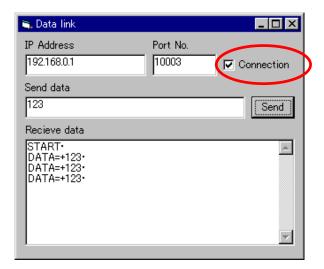

#### 3.2.5. Communication

- (1) When the robot controller program is started, first the following data will be sent to the personal computer.
- "START"(CR) (CR) indicates the CR code.
- (2) When the personal computer receives the data, the characters will appear in the received data area.
- (3) Send value data from the personal computer.

For example, input the value data 123 in the transmission data area, and click on the Send button with the mouse.

(4) When the robot controller receives the value data in the DATA variable, it will reply data to the personal computer.

DATA=123 will appear in the personal computer's received data area.

If communication cannot be carried out correctly, refer to section "2.3 Checking the connection" and check.

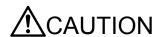

When the robot controller power is turned OFF and ON, the connection will be disconnected and communication will be disabled.

In this case, end the application software on the personal computer once, and then restart.

## 3.2.6. **Ending**

- (1) Press the END button on the robot controller operating panel, and enter cycle operation.
- (2) Input the value -1 from the personal computer, and end the program.
- (3) End the personal computer's sample program.
- (4) Turn OFF the robot controller's power.

## 3.3. Real-time external control function

This section explains the operations for starting the sample program given in "6.2.2 Sample program for real-time external control function" and communicating with a system in which the controller and network personal computer are connected with a one-on-one cross cable.

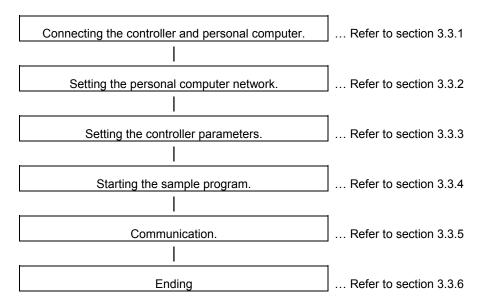

## 3.3.1. Connecting the controller and personal computer

Connect the controller and personal computer with a cross cable.

Refer to the connection described in section "2.1 Ethernet cable".

### 3.3.2. Setting the personal computer network

Refer to section "2.2.5 Example of setting the parameters 3 (for using the real-time external control function)" and set the network.

## 3.3.3. Setting the controller parameters

Turn ON the robot controller power, and set the parameters as shown below.

If the default settings are to be used, the parameters do not need to be changed.

After setting the parameters, turn the robot controller power OFF and ON.

Refer to the instruction manual enclosed with the robot controller for details on setting the parameters.

| Name of parameter | Before/after | Parameter value                                             |
|-------------------|--------------|-------------------------------------------------------------|
| to change         | changes      | Faranietei value                                            |
| NETIP             | Before       | 192.168.0.20                                                |
|                   | After        | 192.168.0.20 (Default value)                                |
| NETPORT           | Before       | 10000,10001,10002,10003,10004,10005,10006,10007,10008,10009 |
|                   | After        | 10000,10001,10002,10003,10004,10005,10006,10007,10008,10009 |
|                   |              | (Default value)                                             |
| MXTTOUT           | Before       | -1                                                          |
|                   | After        | -1 (Default value)                                          |

## 3.3.4. Starting the sample program

The test program is an example of communicating in real-time between the robot and personal computer. The XYZ position data X axis or joint position data J1 axis is commanded from the personal computer to the robot and controlled. (1) Using the teaching pendant or personal computer support software, register the following robot program with an appropriate program name.

## <Robot program>

### 1) Example for MELFA-BASICV

| 1 OPEN "ENET:192.168.0.2" AS #1 | ' Designate personal computer side IP address as Ethernet in file No. 1    |
|---------------------------------|----------------------------------------------------------------------------|
| 2 MOV P1                        | ' Move to default position P1 (teach random position as P1)                |
| 3 MXT1,0                        | ' Move according to command value issued from file No. 1                   |
|                                 | Current XYZ position is replied from controller to personal computer       |
| 4 MOV P1                        | ' After external control mode ends, move to default position P1 with joint |
|                                 | interpolation                                                              |
| 5 HLT                           | ' Halt                                                                     |
| 6 END                           | 'End                                                                       |

#### (2) Start the robot program.

Press the START button on the robot controller's operating panel, and start the robot program.

The robot will move to the default position P1, and real-time external control will be executed with the MXT command.

(3) Start the personal computer's real-time external control sample program.

Refer to section "6.2.2 Sample program for real-time external control function" and create the execution file. (The created execution file will be sample.exe.)

Start Windows Explorer, and double-click on sample.exe.

#### 3.3.5. Moving the robot

Specify and input the following values for the numerical value displayed on the screen according to the message of the sample program.

\*The IP address (192.168.0.20) of the robot controller of the connection point

\*The port number (10001)

\*The data type of command

\*The data type of monitoring, etc

Fit the data type of command to the argument of the MXT command of the robot program

Key operation is as follows. For details, refer to the sample program.

| Key      | Contents                                                |
|----------|---------------------------------------------------------|
| Z or X . | The robot moves.                                        |
| С        | The instruction value is set to 0 and the robot stops.  |
| D        | Each time the MOVE key is pressed, change the display / |
|          | un-displaying of the monitor data                       |
| ENTER    | End the MXT command.                                    |

If the amount of instructions becomes too large or the movement range of the robot is exceeded, an error is generated and the robot controller stops. In this case, reset the robot controller.

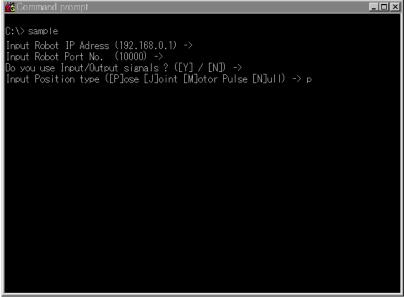

If communication cannot be carried out correctly, refer to section "2.3 Checking the connection", and check the connection cable or restart the controller and sample.exe.

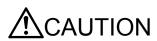

When the robot controller power is turned OFF and ON, the connection will be disconnected and communication will be disabled.

In this case, end the application software on the personal computer once, and then restart.

#### 3.3.6. **Ending**

- (1) Press the END button on the robot controller operating panel, and enter cycle operation.
- (2) End the personal computer's sample program.

When the [ENTER] key is pressed, the MXT command will end, the robot will return to the default position, and the robot program will stop.

The sample program will also end.

(3) Turn OFF the robot controller's power.

30peration

## 4. Explanation of functions

This chapter describes the detailed functions of the Ethernet interface.

## 4.1. Data link function

OPEN/PRINT/INPUT of the robot language can be used in the Ethernet.

For each robot language, refer to the instruction manual appended to the robot controller.

[Statement example] To set port No. 10003 as communication destination and open as #1

Set parameter COMDEV (element No. 3) to OPT13, NETPORT to 10003.

1 OPEN "COM3:" AS #1 'Set port No.
2 INPUT #1, C1\$ 'Read
3 PRINT #1, "Reply", C1\$ 'Writing
4 CLOSE #1 'Line closing
5 HLT 'Stop

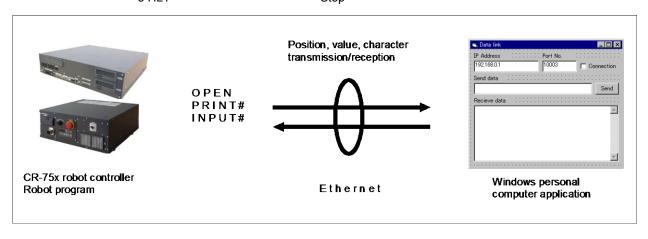

The data link function of the Ethernet interface has the two kinds shown below.

192.168.0.20 192.168.0.20 192.168.0.20 (Server) (Server) (Server) Computer COM2 Ш COM2 COM<sub>3</sub> COM<sub>3</sub> COM<sub>2</sub> COM<sub>3</sub> Controller1 Controller Computer1 Computer2 Controller1 Controller2 Controller2 Controller3 192.168.0.21 192.168.0.22 192.168.0.21 192.168.0.22 192.168.0.21 192.168.0.22

Two or more clients are not connectable with the one line number COMn.

(Client)

(Client)

Change the line number, when using the robot controller as the server and connecting two or more clients.

(Client)

(Client)

(Client)

(Client)

<sup>\*</sup>Uses the robot controller as the server.
\*Uses the robot controller as the client.

### 4.1.1. MELFA-BASICV Commands

This section describes the robot language (MELFA-BASICV).

For more information about OPEN, CLOSE, INPUT# and PRINT# used for data linking, refer to the INSTRUCTION MANUAL Detailed explanations of functions and operations.

## M OPEN

#### [Function]

Indicates whether or not the file has been opened.

#### [Fomat]

<Numeric variable> = M OPEN [(<file number>)]

## [Terminology]

<Numeric variable>
Specify a numeric variable to be assigned.

<File number> Specify a file number constant between 1 and 8 for the communication line that

was opened by the OPEN instruction. If omitted, 1 is set. If 9 or higher is

specified, an error occurs when executed.

#### [Reference Program]

1 ' Client Program -----

2 M1=0

3 M\_TIMER(1)=0 'Resets the timer to 0. 4 \*LOPEN:OPEN "COM2:" AS #1 'Opens the line.

5 IF M\_TIMER(1)>10000.0 THEN \*LERROR 'Jumps when 10 seconds elapses. 6 IF M\_OPEN(1)<>1 THEN GOTO \*LOPEN 'Loops if no connection is made.

7 DEF ACT 1,M OPEN(1)=0 GOSUB \*LHLT2 'Monitors the down state of the server using an interrupt.

8 ACT 1=1

9 \*LOOP:M1=M1+1

10 IF M1<10 THEN C1\$="MELFA" ELSE C1\$="END"

11 PRINT #1,C1\$
12 INPUT #1,C2\$

13 IF C1\$="END" THEN \*LHLT

14 GOTO \*LOOP 15 \*LHLT:CLOSE #1

16 HLT

17 END

18 \*LERROR:ERROR 9100

19 CLOSE #1

20 HLT 21 END

22 ERROR 9101

23 \*LHLT2:CLOSE #1

24 HLT 25 END 'Sends END after sending the "MELFA" string nine times.

'Sends a character string. 'Receives a character string.

'Jumps to CLOSE after sending "END."

Loops.

'Closes the line.
'Halts the program.

'Starts monitoring.

'Ends.

'Generates error 9100 if no connection can be made to the

server.

'Generates error 9101 if the server is down during

processing.

## [Explanation]

(1) This command is used in a combination with the OPEN instruction. The following lists the meanings and values for the types of the files specified by the OPEN instruction.

| Type of file to be opened      | Meaning                                                                                                    |                    | Value                                                                                                    |
|--------------------------------|----------------------------------------------------------------------------------------------------|--------------------|----------------------------------------------------------------------------------------------------|
| File                           | Indicates whether or not the file has been opened.  1 is always returned after executing the OPEN instruction. |                    | 1: Already opened1: The file number is undefined (not opened).                                                                                                    |
| Communication line<br>Ethernet | Indicates whether or not connection is made with the                                                           | For server setting | 1: Client is already connected. 0: Client is not connected1: The file number is undefined (not opened).                                                                                                    |
|                                | counterpart.                                                                                                   | For client setting | Already connected to the server. (Connection has been made.)     Not connected to the server. (Connection has not been made. Equivalent to when the server is down after being opened.)     The file number is undefined. (When the file has not been opened, or has been opened while the server is down.) |

[Related Instruction] OPEN

[Related Parameters]

COMDEV, CPRE\*\*, NETMODE

## C COM

#### [Function]

Sets the parameters for the line to be opened by the OPEN instruction. This is used when the communication destination is changed frequently.

- \* Character string type
- \* Only for a client with the Ethernet option.

## [Fomat]

C COM (<communication line number>) = "ETH: <server side IP address> [, <port number>]"

#### [Terminology]

ETH: An identifier to indicate that the target is an Ethernet

<Communication line number> The number of the COM to be specified by the OPEN instruction (The line type is

assigned by the COMDEV parameter.) Specify 1 through 8.

<Server side IP address> Server side IP address (May be omitted.)

<Port number> Port number on the server side (If omitted, the set value of the NETPORT parameter is

used.)

#### [Reference Program]

Example when OPT12 is set in the second element of the COMDEV parameter

1 C\_COM(2)="ETH:192.168.0.10,10010" 'Set the IP address of the communication destination server

corresponding to communication line COM2

2 \*LOPEN1:OPEN "COM2:" AS #1 'As 192.168.0.10 and the port number as 10010, and then open the line.

3 IF M\_OPEN(1)<>1 THEN \*LOPEN1 Loops if unable to connect to the server.

4 PRINT #1, "HELLO" 'Sends a character string.
5 INPUT #1, C1\$ 'Receives a character string.

6 CLOSE #1 Receives a character string Closes the line.

7 C\_COM(2)="ETH:192.168.0.11,10011" 'Set the IP address of the communication destination server

corresponding to communication line COM2

8 \*LOPEN2:OPEN "COM2:" AS #1 'As 192.168.0.11 and the port number as 10011, and then open the line.

10 PRINT #1, C1\$ 'Sends a character string.

11 INPUT #1, C2\$ 'Receives a character string.

12 CLOSE #1 'Closes the line.
13 HLT 'Halts the program.

14 END 'Ends.

#### [Description]

- (1) It is not necessary to use this command when the communication counterpart of the robot controller is specified with the NETHSTIP and NETPORT parameters and the specified communication counterpart will not be changed at all.
- (2) Currently, this function is valid only for a client of a data link with the Ethernet.
- (3) Because the communication parameters of the OPEN instruction are set, it is necessary to execute this command before the OPEN instruction.
- (4) When the power is turned on, the set values specified by the NETHSTIP and NETPORT parameters are used. When this command is executed, the values specified by the parameters of this command are changed temporarily. They are valid until the power is turned off. When the power is turned on again, the values revert to the original values set by the parameters.
- (5) If this command is executed after the OPEN instruction, the current open status will not change. In such a case, it is necessary to close the line with the CLOSE instruction once, and then execute the OPEN instruction again.
- (6) If an incorrect syntax is used, an error occurs when the program is executed, not when the program is edited.

## [Related Parameters]

NETHSTIP, NETPORT

## 4.2. Real-time external control function

The robot motion movement control can retrieve the position command at real-time in cycle units, and move to the commanded position. It is also possible to monitor the input/output signals or output the signals simultaneously.

Using the robot language MXT command, real-time communication (command/monitor) is carried out with communication.

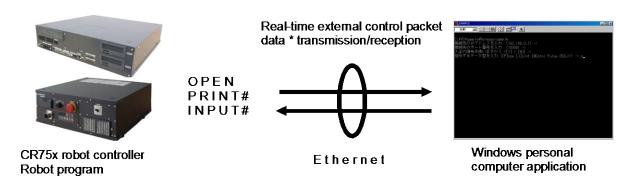

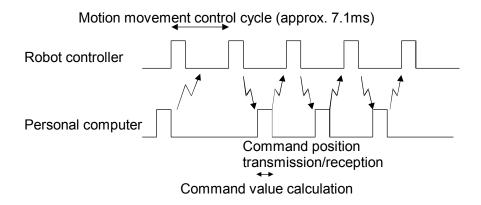

The following table lists the position command data for giving the target move position from the personal computer to the robot for each hour of the motion operation control cycle, and the monitor data types from the robot.

For more information about communication data, see Section 4.2.1, "Command Explanation" and Section 4.2.2,

"Communication Data Packet Explanation" in this document.

| Position command data type      | Monitor data type                                                       |
|---------------------------------|-------------------------------------------------------------------------|
| [1] Rectangular coordinate data | [1] Rectangular coordinate data                                         |
| [2] Joint coordinate data       | [2] Joint coordinate data                                               |
| [3] Motor pulse coordinate data | [3] Motor pulse coordinate data                                         |
|                                 | [4] Rectangular coordinate data (command value after filter processing) |
|                                 | [5] Joint coordinate data (command value after filter processing)       |
|                                 | [6] Motor pulse coordinate data (after filter processing)               |
|                                 | [7] Rectangular coordinate data (encoder feedback value)                |
|                                 | [8] Joint coordinate data (encoder feedback value)                      |
|                                 | [9] Motor pulse coordinate data (encoder feedback value)                |
|                                 | [10] Current command (%)                                                |
|                                 | [11] Current feedback (%)                                               |

## \* Flow of real-time external control Robot controller side Personal Robot program start Application program start Ethernet initialization, socket creation, etc. Creation of transmission Robot program start packet data ▶ Robot program start Transmission of packet data Automatically Execute process only Communication repeated until end when command is issued End command received? packet data command is received Packet data Reception of packet data transmission Application program end Robot program end

## 4.2.1. Explanation of command

Either the MELFA-BASICV command languages can be used with the real-time external control function.

Note that the meanings of the arguments differ for the MELFA-BASICV commands. (Refer to following format and terminology.)

Refer to section "4.2.2 Explanation of communication data packet" for details on the structure of the communication data packet used with this function.

## MXT (Move External)

#### [Function]

The absolute position data is retrieved from an external source at each controller control time (currently approx. 7.1msec), and the robot is directly moved.

#### [Format]

MXT <File No.>, <Reply position data type> [, <Filter time constant>]

#### [Terminology]

<File No.> Describe a number between 1 and 8 assigned with the OPEN command.

If the communication destination is not designated with the OPEN command, an

error will occur, and communication will not be possible.

In addition, data received from a source other than the communication destination

will be ignored.

<Replay position data type> Designate the type of the position data to be received from the personal computer.

A XYZ/joint/motor pulse can be designated.

0: XYZ coordinate data

1: Joint coordinate data

2: Motor pulse coordinate data

<Filter time constant> Designate the filter time constant (msec). If 0 is designated, the filter will not be

applied. (0 will be set when omitted.) A filter is applied on the reception position

data, an obtuse command value is created and output to the servo.

### [Reference Program]

1 OPEN "ENET:192.168.0.2" AS #1 'Ethernet communication destination IP address

2 MOV P1 'Move to P1

3 MXT1,1,50 'Move with real-time external control with filter time constant set to

50msec

4 MOV P1 'Move to P1
5 HLT 'Halt program

### 4Explanation of functions

#### [Explanation]

- \* When the MXT command is executed, the position command for movement control can be retrieved from the personal computer connected on the network. (One-on-one communication)
- \* One position command can be retrieved and operated at the operation control time (currently 7.1msec).
- \* Operation of MXT command
  - 1) When this command is executed with the controller, the controller enters the command value reception enabled state.
  - 2) When the controller receives the command value from the personal computer, it will output the received command value to the servo within the next control process cycle.
  - 3) After the command value is sent to the servo, the controller information, such as the current position is sent from the controller to the personal computer.
  - 4) A reply is made from the controller to the personal computer only when the command value from the personal computer is sent to the controller.
  - 5) If the data is not received, the current position is maintained.
  - 6) When the real-time external command end command is received from the personal computer, the MXT command is ended.
  - 7) When the operation is stopped from the operating panel or external input, the MXT command will be halted, and the transmission/reception will also be halted until restart.
- \* The timeout is designated with the parameter MXTTOUT.
- \* One randomly designated (head bit, bit width) input/output signal can be transmitted and received simultaneously with the position data.
- \* A personal computer with sufficient processing speed must be used to command movement in the movement control time.

## 4.2.2. Explanation of communication data packet

The structure of the communication data packet used with the real-time external control function is explained in this section. The same communication data packet for real-time external control is used for commanding the position and for monitoring. The contents differ when transmitting (commanding) from the personal computer to the controller and when receiving (monitoring) from the controller to the personal computer.

## (1) Communication data packet.

| Name                                        | Data type                  | Explanation                                                                                                    |
|---------------------------------------------|----------------------------|----------------------------------------------------------------------------------------------------|
| Command                                     | unsigned short<br>(2-byte) | Designate the validity of the real-time external command, and the end.  0 // Real-time external command invalid  1 // Real-time external command valid  255 // Real-time external command end               |
| Transmission data type designation SendType | unsigned short<br>(2-byte) | 1) When transmitting (commanding) from the personal computer to the controller, designate the type of position data transmitted from the personal computer.  There is no data at the first transmission.  0 |

| Name                                  | Data type           |                     | Explanation                                               |
|---------------------------------------|---------------------|---------------------|-----------------------------------------------------------|
| Reply data type                       | unsigned short      | 1) When transmit    | ting (commanding) from the personal computer to the       |
| designation                           | (2-byte)            | •                   | ate the type of data replied from the controller.         |
| RecvType                              |                     | 0                   | // No data                                                |
| , , , , , , , , , , , , , , , , , , , |                     | 1                   | // XYZ data                                               |
|                                       |                     | 2                   | // Joint data                                             |
|                                       |                     | 3                   | // pulse data                                             |
|                                       |                     | 4                   | // XYZ data (Position after filter process)               |
|                                       |                     | 5                   | // Joint data (Position after filter process)             |
|                                       |                     | 6                   | // Motor pulse data (Position after filter process)       |
|                                       |                     | 7                   | // XYZ data (Encoder feedback value)                      |
|                                       |                     | 8                   | // Joint data (Encoder feedback value)                    |
|                                       |                     | 9                   | // Motor pulse data (Encoder feedback value)              |
|                                       |                     | 10                  | // Current command [%]                                    |
|                                       |                     | 11                  | // Current feedback [%]                                   |
|                                       |                     | 2) When receiving   | g (monitoring) from the controller to the personal        |
|                                       |                     |                     | e the type of position data replied from the controller.  |
|                                       |                     | 0                   | // No data                                                |
|                                       |                     | 1                   | // XYZ data                                               |
|                                       |                     | 2                   | // ATZ data // Joint data                                 |
|                                       |                     |                     | // Motor pulse data                                       |
|                                       |                     | 3                   | ·                                                         |
|                                       |                     | 4                   | // XYZ data (Position after filter process)               |
|                                       |                     | 5                   | // Joint data (Position after filter process)             |
|                                       |                     | 6                   | // Motor pulse data (Position after filter process)       |
|                                       |                     | 7                   | // XYZ data (Encoder feedback value)                      |
|                                       |                     | 8                   | // Joint data (Encoder feedback value)                    |
|                                       |                     | 9                   | // Motor pulse data (Encoder feedback value)              |
|                                       |                     | 10                  | // Current command [%]                                    |
|                                       |                     | 11                  | // Current feedback [%]                                   |
|                                       |                     | it is the same as   | s RecvType. You may use whichever.                        |
| Reservation                           | unsigned short      |                     |                                                           |
| reserve                               | (2byte)             | Not used.           |                                                           |
| Position data                         | POSE, JOINT or      | When transmits      | ting (commanding) from the personal computer to the       |
| Pos / jnt / pls                       | PULSE (40-byte)     | controller, designa | ate the command position data transmitted from the        |
|                                       |                     | personal compute    | er.                                                       |
|                                       | * Refer to strdef.h | Set this to the sar | me data type as that designated for the transmission data |
|                                       | in the sample       | type designation.   |                                                           |
|                                       | program for         |                     |                                                           |
|                                       | details on each     | 2) When receiving   | g (monitoring) from the controller to the personal        |
|                                       | data structure.     | computer, this ind  | licates the position data replied from the controller.    |
|                                       |                     | The data type is    | shown in SendType (= RecvType ) .                         |
|                                       |                     | The contents of c   | data are common to command/monitor.                       |
|                                       |                     |                     | // XYZ type [mm/rad]                                      |
|                                       |                     |                     | // Joint type [rad]                                       |
|                                       |                     |                     | E // Motor pulse type [the pulse] or Current type [%].    |
|                                       |                     |                     |                                                           |

| Name                                                         | Data type                                                          | Explanation                                                                                                    |
|--------------------------------------------------------------|--------------------------------------------------------------------|----------------------------------------------------------------------------------------------------|
| Transmission input/output signal data designation SendIOType | unsigned short<br>(2-byte)                                         | When transmitting (commanding) from the personal computer to the controller, designate the data type of the input/output signal transmitted from the personal computer.  Designate "No data" when not using this function.                                                                                                    |
|                                                              |                                                                    | 2) When receiving (monitoring) from the controller to the personal computer, this indicates the data type of the input/output signal replied from the controller.                                                                                                    |
|                                                              |                                                                    | The contents of the data are common.  0  // No data  1  // Output signal 2  // Input signal                                                                                                    |
| Reply input/output<br>signal data designation<br>RecvIOType  | unsigned short<br>(2-byte)                                         | 1) When transmitting (commanding) from the personal computer to the controller, designate the data type of the input/output signal replied from the controller.  Designate "No data" when not using this function.  0  // No data  1  // Output signal 2  // Input signal                                                                                                    |
| Input/output signal data                                     |                                                                    | 2) When receiving (monitoring) from the controller to the personal computer, Not used.  1) When transmitting (commanding) from the personal computer to the                                                                                                    |
| BitTop<br>BitMask<br>IoData                                  | unsigned short<br>unsigned short<br>unsigned short<br>(2-byte x 3) | controller, designate the output signal data transmitted from the personal computer.  2) When receiving (monitoring) from the controller to the personal computer, this indicates the input/output signal data replied from the controller.                                                                                                    |
|                                                              |                                                                    | The contents of the data are common.  BitTop; // Head bit No. of input or output signal BitMask; // Bit mask pattern designation (valid only for commanding)  loData; // Input or output signal data value (for monitoring) Output signal data value (for commanding) * Data is 16-bit data                                                                                                    |
| Timeout time counter value Tcount                            | unsigned short<br>(2-byte)                                         | 1) When transmitting (commanding) from the personal computer to the controller, Not used.  2) When receiving (monitoring) from controller to personal computer, if the timeout time parameter MXTTOUT is a value other than -1, this indicates the No. of times communication with the controller was not possible. When the No. of times is counted and reaches the maximum value, the value will return to the minimum value 0, and the count will be repeated. This is set to 0 when the MXT command is started. |
| Counter value for communication data Ccount                  | unsigned long<br>(4-byte)                                          | When transmitting (commanding) from the personal computer to the controller.      When receiving (monitoring) from controller to personal computer, this indicates the No. of communication times.                                                                                                    |

| Name                   | Data type      | Explanation                                                 |
|------------------------|----------------|-------------------------------------------------------------|
| Reply data-type        | unsigned short | It is the same as reply data-type specification (RecvType). |
| specification addition | (2-byte)       | Don't use it for instructions.                              |
| 1                      |                |                                                             |
| RecvType1              |                |                                                             |
| Reservation 1          | unsigned short | Not used.                                                   |
| reserve1               | (2-byte)       |                                                             |
| Data addition 1        | Any of         | It is the same as data of pos/jnt/pls.                      |
| pos / jnt / pls        | POSE/JOINT/PU  | Don't use it for instructions.                              |
|                        | LSE.           |                                                             |
|                        | (40-byte)      |                                                             |
| Reply data-type        | unsigned short | It is the same as reply data-type specification (RecvType). |
| specification addition | (2-byte)       | Don't use it for instructions.                              |
| 2                      |                |                                                             |
| RecvType2              |                |                                                             |
| Reservation 2          | unsigned short | Not used.                                                   |
| Reserve2               | (2-byte)       |                                                             |
| Data addition 2        | Any of         | It is the same as data of pos/jnt/pls.                      |
| pos / jnt / pls        | POSE/JOINT/PU  | Don't use it for instructions.                              |
|                        | LSE.           |                                                             |
|                        | (40-byte)      |                                                             |
| Reply data-type        | unsigned short | It is the same as reply data-type specification (RecvType). |
| specification addition | (2-byte)       | Don't use it for instructions.                              |
| 3                      |                |                                                             |
| RecvType3              | <u> </u>       |                                                             |
| Reservation 3          | unsigned short | Not used.                                                   |
| Reserve3               | (2-byte)       |                                                             |
| Data addition 3        | Any of         | It is the same as data of pos/jnt/pls.                      |
| pos / jnt / pls        | POSE/JOINT/PU  | Don't use it for instructions.                              |
|                        | LSE.           |                                                             |
|                        | (40-byte)      |                                                             |

## 5. Real-time monitor functional

## 5.1. Overview

This function is obtained from the Ethernet communication device, such as the tool point speed and current position of the robot

The Ethernet UDP communication is the ability to monitor in real-time, such as joint position data and orthogonal position of the robot controller.

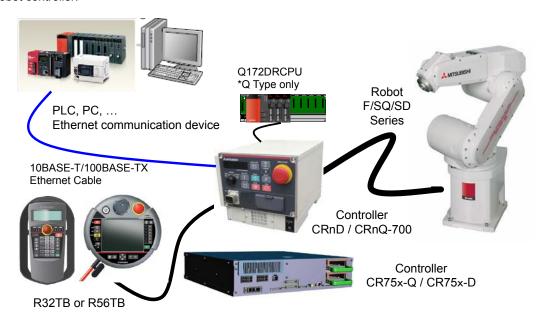

System configuration (Example)

## 5.2. Supported version

| Controller type | Version | Remarks                                                  |
|-----------------|---------|----------------------------------------------------------|
| CR75x-Q         | Ver.R3n | RT2 Oscillograph function corresponding Ver.R4b or later |
| CR75x-D         | Ver.S3n | RT2 Oscillograph function corresponding Ver.R4b or later |

## 5.3. Setup

It is a set-up procedure of example conditions.

### List conditional example

| IP address of Robot controller    | 192.168.0.20 | (D type Robot controller)                |
|-----------------------------------|--------------|------------------------------------------|
| IP address of PC                  | 192.168.0.2  |                                          |
| Port number for Real-time monitor | 12000, 12001 | Receive port = 12000 , Send port = 12001 |

### (1) Connecting the controller and personal computer

Connect the Ethernet cable to the connector of the controller. When the hub is used, use the straight cable. Or when the personal computer and controller are connected to each other one to one, use the cross cable.

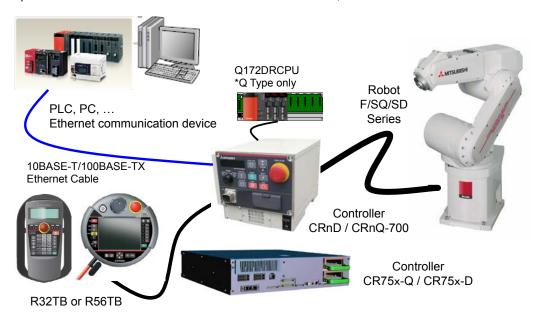

### (2) Setting the controller paramters

Set the parameters of the robot controller as shown in Table. For more information about parameters, see 5.7.

Example of parameter setting

| Parameter name to be changed | Before / after change | Parameter value                                                                |
|------------------------------|-----------------------|--------------------------------------------------------------------------------|
| NETIP                        | before                | 192.168.0.20 (D type Robot controller) 192.168.100.1 (Q type Robot controller) |
|                              | after                 | " (Default value)                                                              |
| MONIMORE                     | before                | 0                                                                              |
| MONMODE                      | after                 | 1                                                                              |
| MONPORT                      | before                | 12000, 0                                                                       |
|                              | after                 | 12000, 12001 ※Only when a change is required                                   |

## (3) Setting the personal computer

To suit your network, please perform the communication settings. Please specify the UDP protocol of Ethernet communication.

## 5.4. Start of monitor / End of monitor

Explain start of monitor and end of the monitor.

#### (1) Start of monitor

Set the data type ID as a starting packet data, set data output start (1) on the command, you want to monitor the return data type 1-4 In addition, it sends to the robot controller. Start packet data is accepted, the reply packet data will be continuously fed into the control period 7.1msec\*1 each from the robot controller.

\*1 Because it depends on the performance of the communication path and the communication device, the period is not guaranteed.

### (2) End of monitor

It will be sent to the robot controller by setting the data output end (255) to the command end packet data. If accepted, the robot controller to exit the sending of the reply packet data.

If you want to change the type of output data on the monitor the way, it sends a start packet data.

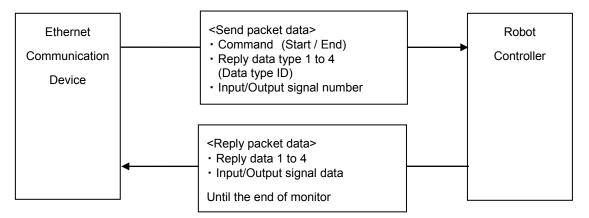

#### About communication device

- ·Communication device is the only one. It is not possible to communicate with the other device of two or more.
- ·It is disconnected from the communication device in communication first, and then communicates with a corresponding later

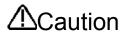

The data output from the robot, for that is sent (UDP) communication via Ethernet without the retransmission process, because there is the case that such noise environments, such as the transmission of data or a wrong data dropout occurs, the guarantee of data is not possible.

## 5.5. Explanation of communication data packet

It describes the structure of the communication packet data to be used in real-time monitoring function. To the robot controller, I will use the same packet structure on both send and receive from Ethernet communication device. Storage method of data is little-endian. Real data in 32-bit real number is IEEE754 standard method. Data packet size is 196 bytes fixed.

Table 5-1 Data packet

| Name                                                       | Data type                                                                                                    | Explanation                                                                                                    | Address            |
|------------------------------------------------------------|----------------------------------------------------------------------------------------------------|----------------------------------------------------------------------------------------------------|--------------------|
| Command                                                    | unsigned short<br>2 byes                                                                                                    | Specifies the start or end of the real-time monitoring function.  1  // Start of the real-time monitor  255  // End of the real-time monitor                                                                                                    | 0-1                |
| Not used(reserve)                                          | 2 byes                                                                                                    | Not used                                                                                                    | 2-3                |
| Reply data type 1                                          | unsigned short<br>2 byes                                                                                                    | Communication device → Robot controller     Specifies the <data id="" type=""> of the data that you want to monitor.      Robot controller → Communication device     Echo back of send 1)     *Data type ID see [5.6 Data type ID]</data>                                                                                                    | 4-5                |
| Not used(reserve)                                          | 2 byes                                                                                                    | Not used                                                                                                    | 6-7                |
| Reply data 1                                               | Data structure POSE, JOINT, PULSE, ROBMON, FORCE or FLOAT8 40 bytes  **Each data structure is described in Table Table 5-2, Table 5-3 Table 5-4, Table 5-5 Table 5-6, Table 5-7 | 1) E Communication device → Robot controller Not used. Set to zero.  2) Robot controller → Communication device The output data sent back from the controller. Data type is seeing in the return data type. *Data structure POSE // XYZ type [mm/rad] JOINT // Joint type [rad] PULSE // Motor pulse type [pulse] or Current type[%] FORCE // Force sensor type ROBMON // Robot movement information FLOAT8 // General purpose, float×8 | 8-47               |
| Input signal number of<br>the top<br>XVer.R4b/S4b or later | unsigned short<br>2 byes                                                                                                    | Communication device → Robot controller Input signal number of the top (0 to 32767)      Robot controller → Communication device                                                                                                    | 48-49              |
| Output signal number of the top                            | unsigned short<br>2 byes                                                                                                    | Echo back of send 1)  1) Communication device → Robot controller Output signal number of the top (0 to 32767)  2) Robot controller → Communication device                                                                                                    | 50-51              |
|                                                            | unsigned long<br>4 byes                                                                                                    | Echo back of send 1)  1) Communication device → Robot controller Not used. Set to zero.  2) Robot controller → Communication device Input signal data(0x00000000-0xfffffff)                                                                                                    | 52-53              |
| Output signal data  Wer.R4b/S4b or later                   | unsigned long<br>4 byes                                                                                                    | Communication device → Robot controller     Not used. Set to zero.      Robot controller → Communication device     Output signal data(0x00000000-0xffffffff)                                                                                                    | 56-57              |
| Communication data counter                                 | unsigned long<br>4 byes                                                                                                    | Communication device → Robot controller     Not used. Set to zero.      Robot controller → Communication device     The number of communications. To return to the minimum value 0 and the maximum value by integrating.                                                                                                    | 60-63              |
| Reply data type 2                                          | unsigned short<br>2 byes                                                                                                    | Same Reply data type 1                                                                                                    | 64-65              |
| Not used(reserve)                                          | 2 byes                                                                                                    | Not used                                                                                                    | 66-67              |
| Reply data 2                                               | POSE, JOINT, PULSE,<br>ROBMON,<br>FORCE or FLOAT8 40 bytes                                                                                                    | Same Reply data 1                                                                                                    | 68-107             |
| Reply data type 3                                          | unsigned short<br>2 byes                                                                                                    | Same Reply data type 1                                                                                                    | 108-109            |
| Not used(reserve)                                          | 2 byes                                                                                                    | Not used                                                                                                    | 110-111            |
| Reply data 3                                               | POSE, JOINT, PULSE,<br>ROBMON,<br>FORCE or FLOAT8 40 bytes                                                                                                    | Same Reply data 1                                                                                                    | 112-151            |
| Reply data type 4                                          | unsigned short 2 byes                                                                                                    | Same Reply data type 1                                                                                                    | 152-153            |
| Not used(reserve)  Reply data 4                            | 2 byes  POSE, JOINT, PULSE, ROBMON, FORCE or FLOAT8 40 bytes                                                                                                    | Not used Same Reply data 1                                                                                                    | 154-155<br>156-195 |

Table 5-2 POSE(XYZ) data structure

|                       |                 | 2 1 002(X12) add 01 401410     |
|-----------------------|-----------------|--------------------------------|
| X element             | 4 bytes float   |                                |
| Y element             | 4 bytes float   |                                |
| Z element             | 4 bytes float   |                                |
| A element             | 4 bytes float   |                                |
| B element             | 4 bytes float   | XYZ data [mm / rad] , 40 bytes |
| C element             | 4 bytes float   |                                |
| L1 element            | 4 bytes float   |                                |
| L2 element            | 4 bytes float   |                                |
| FL1(Structure flag 1) | 4 bytes<br>long |                                |
| FL2(Structure flag 2) | 4 bytes<br>long |                                |

## Table 5-3 JOINT data structure

| J1 element | 4 bytes float |                             |
|------------|---------------|-----------------------------|
| J2 element | 4 bytes float |                             |
| J3 element | 4 bytes float |                             |
| J4 element | 4 bytes float | Joint data [rad] , 32 bytes |
| J5 element | 4 bytes float | <ul><li></li></ul>          |
| J6 element | 4 bytes float |                             |
| J7 element | 4 bytes float |                             |
| J8 element | 4 bytes float |                             |
| Not used   | 8 bytes       | Not used. Value is zero.    |

Table 5-4 PULSE (Pulse/%) data structure

|            |                 | 1 0 1 0 1 (1 0 1 7 0) 0 0 1 0 0 1 0 1 0 1 0 1 0 1 0 1 0 1  |
|------------|-----------------|------------------------------------------------------------|
| M1 element | 4 bytes long    |                                                            |
| M2 element | 4 bytes long    |                                                            |
| M3 element | 4 bytes<br>long |                                                            |
| M4 element | 4 bytes<br>long | Material video date or compart data (0.4% rata). 20 histor |
| M5 element | 4 bytes<br>long | Motor pulse data or current data [0.1% rate] , 32 bytes    |
| M6 element | 4 bytes<br>long |                                                            |
| M7 element | 4 bytes<br>long |                                                            |
| M8 element | 4 bytes<br>long |                                                            |
| Not used   | 8 bytes         | Not used. Value is zero.                                   |

Table 5-5 FORCE (N/Nm) data structure

|            |               | 7                                      |
|------------|---------------|----------------------------------------|
| F1 element | 4 bytes float |                                        |
| F2 element | 4 bytes float |                                        |
| F3 element | 4 bytes float | Forms corresponded [N. Alma]. 20 hadas |
| F4 element | 4 bytes float | Force sensor data[N, Nm] , 32 bytes    |
| F5 element | 4 bytes float |                                        |
| F6 element | 4 bytes float |                                        |
| Not used   | 16 bytes      | Not used. Value is zero.               |

Table 5-6 ROBMON (Robot information) data structure

|                              | Table 3-0 NODI   | WON (RODOT Information) data structure                                                     |
|------------------------------|------------------|--------------------------------------------------------------------------------------------|
| Tool point speed (feedback)  | 4 bytes float    | Speed of a tool center point ( feedback ) [mm/s]                                           |
| Remaining distance           | 4 bytes          | The remaining distance to the target position (in                                          |
| (feedback)                   | float            | mm) while the robot is moving ( feedback ) .                                               |
| Tool point speed             | 4 bytes          | Speed of a tool center point ( command )                                                   |
| (command)                    | float            | Same as status variable values "M_RSpd"                                                    |
| Remaining distance (command) | 4 bytes<br>float | The remaining distance to the target position (in mm) while the robot is moving (command). |
| (command)                    | lioat            | Same as status variable values "M_RDst".                                                   |
| Gap of command and           | 4 bytes          | The gap of a command position and a feedback position.                                     |
| feedback                     | float            | Same as status variable values "M_Fbd".                                                    |
| Transport factor (command)   | 2 bytes integer  | Speed of a tool center point ( feedback )                                                  |
| Acceleration state           | 2 bytes          | The current acceleration/deceleration status. ( command )                                  |
| (command)                    | integer          | [0=Stopped,1=Accelerating, 2= Constant speed, 3= Decelerating]                             |
| (command)                    | integer          | Same as status variable values "M_AclSts".                                                 |
| Step number                  | 2 bytes          | Step number (Only slot 1), (1-32767)                                                       |
|                              | integer          |                                                                                            |
| Program name                 | 6 bytes          | Program name (Only slot 1)                                                                 |
|                              | character        | Max Program name is 6 characters                                                           |
| Controller temperature       | 2 bytes          | Controller temperature [0.1°C]                                                             |
|                              | integer          |                                                                                            |
| Not used                     | 2 bytes          | Not used.                                                                                  |
| Monitoring counter           | 4 bytes          | The increment in every 7.1ms                                                               |
|                              | long             |                                                                                            |

## Table 5-7 FLOAT8 (short real) data structure

| float 1  | 4 bytes |                             |
|----------|---------|-----------------------------|
|          | float   |                             |
| float 2  | 4 bytes |                             |
|          | float   |                             |
| float 3  | 4 bytes |                             |
|          | float   |                             |
| float 4  | 4 bytes |                             |
|          | float   | float(abort roal) 22 butos  |
| float 5  | 4 bytes | float(short real), 32 bytes |
|          | float   |                             |
| float 6  | 4 bytes |                             |
|          | float   |                             |
| float 7  | 4 bytes |                             |
|          | float   |                             |
| float 8  | 4 bytes |                             |
|          | float   |                             |
| Not used | 8 bytes | Not used. Value is zero.    |

## 5.6. Data type ID

The type of data that can be monitored in real-time monitor function.

Table 5-8 Data type ID

| ID | Contents                                     | Data structure | Ver.       |
|----|----------------------------------------------|----------------|------------|
| 0  | no data                                      | _              |            |
| 1  | XYZ position (Command)                       | POSE           |            |
| 2  | Joint position (Command)                     | JOINT          |            |
| 3  | Motor pulse position (Command)               | PULSE (Long×8) |            |
| 7  | XYZ position (Feedback)    XAngle in radians | POSE           | R3n/S3n or |
| 8  | Joint position (Feedback)                    | JOINT          | later      |
| 9  | Motor pulse position (Feedback)              | PULSE (Long×8) |            |
| 10 | Current command [0.1% rate]                  | PULSE (Long×8) |            |
| 11 | Current feedback [0.1% rate]                 | PULSE (Long×8) |            |
| 12 | Robot information                            | ROBMON         |            |

| 13 | Position droop                  | PULSE (Long×8)  |            |
|----|---------------------------------|-----------------|------------|
| 14 | Speed(Command) [rpm]            | PULSE (Long×8)  |            |
| 15 | Speed(Feedback) [rpm]           | PULSE (Long×8)  |            |
| 16 | Axis load level [%]             | FLOAT8(Float×8) |            |
| 17 | Encoder temperature [°C]        | PULSE (Long×8)  | R4b/S4b or |
| 18 | Encoder misscount               | PULSE           | later      |
| 19 | Motor voltage [V]               | PULSE (Long×8)  | iatei      |
| 20 | Regeneration level [%]          | PULSE (Long×8)  |            |
| 21 | Tolerable command + [0.1% rate] | PULSE (Long×8)  |            |
| 22 | Tolerable command - [0.1% rate] | PULSE (Long×8)  |            |
| 23 | RMS current [0.1% rate]         | PULSE (Long×8)  |            |

| 101 | Force sensor current position xyz[N]abc[Nm]                     | FORCE (Float×8) |                  |
|-----|-----------------------------------------------------------------|-----------------|------------------|
| 102 | Force sensor original data (after offset cancel) xyz[N]abc[Nm]  | FORCE (Float×8) |                  |
| 103 | Force sensor original data (before offset cancel) xyz[N]abc[Nm] | FORCE (Float×8) | D2=/C2= ==       |
| 104 | Position command of the force sensor correction                 | POSE            | R3n/S3n or later |
| 111 | COL presumed torque [0.1% rate]                                 | PULSE (Long×8)  | iatei            |
| 112 | COL threshold + [0.1% rate]                                     | PULSE (Long×8)  |                  |
| 113 | COL threshold - [0.1% rate]                                     | PULSE (Long×8)  |                  |

| 1001 | XYZ position (Command)                         | POSE             |                  |
|------|------------------------------------------------|------------------|------------------|
| 1002 | Joint position (Command)                       | JOINT            |                  |
| 1007 | XYZ position (Feedback)                        | POSE             |                  |
| 1008 | Joint position (Feedback)    ※Angle in degrees | JOINT            | D4b/C4b ar       |
| 1010 | Current command [Arms]                         | FLOAT8 (Float×8) | R4b/S4b or later |
| 1011 | Current feedback [Arms]                        | FLOAT8 (Float×8) | ialei            |
| 1012 | Tolerable command + [Arms]                     | FLOAT8 (Float×8) |                  |
| 1013 | Tolerable command - [Arms]                     | FLOAT8 (Float×8) |                  |
| 1014 | RMS current [Arms]                             | FLOAT8 (Float×8) |                  |

## 5.7. Parameters

**Table 5-9 Parameter** 

| Parameter                        | Parameter name | No. of arrays | Details explanation                                                                                                    | Factory setting |
|----------------------------------|----------------|---------------|----------------------------------------------------------------------------------------------------|-----------------|
|                                  | MONMODE        | Integer 1     | Switch to enable or disable real-time monitoring function 0: Disable 1: Enable                                                                                                    | 0               |
| Ethernet<br>real-time<br>monitor | MONPORT        | Integer 2     | Specify the receive port number and the send port number of real-time monitor function. (0 to 65535)  First element: Receive port number Second element: Send port number  Second element: 0 is special value, reply to the sender port number that is set to UDP header information in the packet data start the robot controller has received | 12000, 0        |

## 5.8. Error

Table 5-10 Error

| Error number | Error cause and measures                                  |                                                                                                    |  |
|--------------|-----------------------------------------------------------|----------------------------------------------------------------------------------------------------|--|
|              | Error<br>message                                          | NETPORT/MONPORT parameter error                                                                                                    |  |
|              | Cause The element of NETPORT(1) and MONPORT(1/2) overlap. |                                                                                                    |  |
| L.7810       | Measures                                                  | Please set not to overlap to another port number.                                                                                                    |  |
|              | Detail                                                    | UDP port number to be used for real-time monitoring function and real-time external control is duplicated. That you can not use the same port number, please change to a different port number. |  |

# 6. Appendix

## 6.1. Error list

The errors which occur only when the Ethernet interface is used are listed as follows.

| Error No. | Error causes and remedies                                                                                                    |  |  |
|-----------|----------------------------------------------------------------------------------------------------|--|--|
| 7810      | ■ Parameter ***** setting error of Ethernet interface parameter.  Cause) ***** parameter is wrongly set. (The parameter name is input in *****.)  Measures) Check the setting content of the parameter. |  |  |
| 7820      | ■ MXT Command time out.  Cause) The time set in parameter MXTTOUT was exceeded.  Measures) Check parameter MXTTOUT.                                                                                     |  |  |
| 7840      | ■ Received MXT command data illegal.  Cause) The command argument and data type do not match.  Measures) Check the contents of the command and the communication data packet to be transmitted.         |  |  |

For the other errors except these, refer to the errors list of the instruction manual of the controller.

## 6.2. Sample program

This is the sample program of the Ethernet function.

## 6.2.1. Sample program of data link

The sample program to do the data link with Microsoft Visual Studio Express Visual Basic (hereafter written as VB) is herein described.

The program creation is briefly introduced with the following procedure.

For details of VB operation and application producing method, refer to the instruction manual of this software.

- (1) Preparation of Winsock control
- (2) Production of form screen
- (3) Program (Form1.frm)

There is the program following 2 passages. Use either according to the customer's system.

- 1) Program for the clients (when using the personal computer as the client and using the controller as the server).
- 2) Program for the server (when using the personal computer as the server and using the controller as the client).
- \* About the work of 1) 2), the client and the server are the same.

### (1) Preparation of project

Create a Windows Forms application with VB. New Project ▶ Recent .NET Framework 4.5 - Sort by: Default **→** ## [三 Search Installed Templates (Ctrl+E) ▲ Installed Type: Visual Basic A project for creating an application with WPF Application Visual Basic a Windows user interface ■ Visual Basic Console Application Visual Basic Cloud Reporting Class Library Visual Basic Silverlight Test Class Library (Portable) WCF Workflow Silverlight Application Visual Basic Visual C# Silverlight Class Library Visual Basic Visual F# WCF Service Application Visual Basic SOL Server D JavaScript Get Microsoft Azure SDK for .NET Visual Basic Python ▶ TypeScript Azure Mobile Service DOTHER Project Types ▶ Online Activity Library Visual Basic Click here to go online and find templates sers¥ka54369¥documents¥visual studio 2013¥Projects Create directory for solution Solution name Add to source control ОК Cancel

(2) Sample is a form of figure (Created by copying the sample)

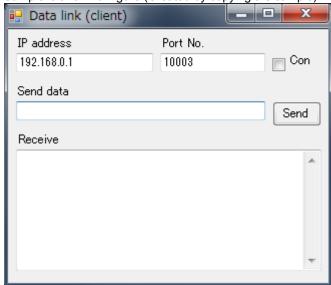

Copy files to vbsample folder.

- · Form1.Designer.vb
- · Form1.vb

Please be careful to not confuse the client and the server.

Each text files saved from pdf manual.

```
■Form1.Designer.vb (Form for the client)
 <Global.Microsoft.VisualBasic.CompilerServices.DesignerGenerated()> _
 Partial Class Form1
      Inherits System.Windows.Forms.Form
      'Form overrides dispose to clean up the component list.
      <System.Diagnostics.DebuggerNonUserCode()> _
      Protected Overrides Sub Dispose(ByVal disposing As Boolean)
          Try
              If disposing AndAlso components IsNot Nothing Then
                   components.Dispose()
              End If
          Finally
              MyBase.Dispose(disposing)
          End Try
      End Sub
      'Required by the Windows Form Designer
      Private components As System.ComponentModel.IContainer
      'NOTE: The following procedure is required by the Windows Form Designer
      'It can be modified using the Windows Form Designer.
      'Do not modify it using the code editor.
      <System.Diagnostics.DebuggerStepThrough()> _
      Private Sub InitializeComponent()
```

Me.components = New System.ComponentModel.Container

Me.Button1 = New System.Windows.Forms.Button Me.Check1 = New System.Windows.Forms.CheckBox Me.Text4 = New System.Windows.Forms.TextBox Me.Text3 = New System.Windows.Forms.TextBox Me.Text2 = New System.Windows.Forms.TextBox

```
Me.Text1 = New System.Windows.Forms.TextBox
Me.Label4 = New System.Windows.Forms.Label
Me.Label3 = New System.Windows.Forms.Label
Me.Label2 = New System.Windows.Forms.Label
Me.Label1 = New System.Windows.Forms.Label
Me.Timer1 = New System.Windows.Forms.Timer(Me.components)
Me.SuspendLayout()
'Button1
Me.Button1.BackColor = System.Drawing.SystemColors.Control
Me.Button1.Cursor = System.Windows.Forms.Cursors.Default
Me.Button1.ForeColor = System.Drawing.SystemColors.ControlText
Me.Button1.Location = New System.Drawing.Point(264, 72)
Me.Button1.Name = "Button1"
Me.Button1.RightToLeft = System.Windows.Forms.RightToLeft.No
Me.Button1.Size = New System.Drawing.Size(49, 25)
Me.Button1.TabIndex = 16
Me.Button1.Text = "Send"
Me.Button1.UseVisualStyleBackColor = False
'Check1
Me.Check1.BackColor = System.Drawing.SystemColors.Control
Me.Check1.Cursor = System.Windows.Forms.Cursors.Default
Me.Check1.ForeColor = System.Drawing.SystemColors.ControlText
Me.Check1.Location = New System.Drawing.Point(264, 24)
Me.Check1.Name = "Check1"
Me.Check1.RightToLeft = System.Windows.Forms.RightToLeft.No
Me.Check1.Size = New System.Drawing.Size(49, 25)
Me.Check1.TabIndex = 14
Me.Check1.Text = "Connection"
Me.Check1.UseVisualStyleBackColor = False
'Text4
Me.Text4.AcceptsReturn = True
Me.Text4.AcceptsTab = True
Me.Text4.BackColor = System.Drawing.SystemColors.Window
Me.Text4.Cursor = System.Windows.Forms.Cursors.IBeam
Me.Text4.ForeColor = System.Drawing.SystemColors.WindowText
Me.Text4.Location = New System.Drawing.Point(8, 120)
Me.Text4.MaxLength = 0
Me.Text4.Multiline = True
Me.Text4.Name = "Text4"
Me.Text4.RightToLeft = System.Windows.Forms.RightToLeft.No
Me.Text4.ScrollBars = System.Windows.Forms.ScrollBars.Vertical
Me.Text4.Size = New System.Drawing.Size(305, 121)
Me.Text4.TabIndex = 17
'Text3
Me.Text3.AcceptsReturn = True
Me.Text3.BackColor = System.Drawing.SystemColors.Window
Me.Text3.Cursor = System.Windows.Forms.Cursors.IBeam
Me.Text3.ForeColor = System.Drawing.SystemColors.WindowText
Me.Text3.Location = New System.Drawing.Point(8, 72)
Me.Text3.MaxLength = 0
Me.Text3.Name = "Text3"
Me.Text3.RightToLeft = System.Windows.Forms.RightToLeft.No
Me.Text3.Size = New System.Drawing.Size(249, 19)
```

```
Me.Text3.TabIndex = 15
'Text2
Me.Text2.AcceptsReturn = True
Me.Text2.BackColor = System.Drawing.SystemColors.Window
Me.Text2.Cursor = System.Windows.Forms.Cursors.IBeam
Me.Text2.ForeColor = System.Drawing.SystemColors.WindowText
Me.Text2.Location = New System.Drawing.Point(152, 24)
Me.Text2.MaxLength = 0
Me.Text2.Name = "Text2"
Me.Text2.RightToLeft = System.Windows.Forms.RightToLeft.No
Me.Text2.Size = New System.Drawing.Size(105, 19)
Me.Text2.TabIndex = 13
Me.Text2.Text = "10003"
'Text1
Me.Text1.AcceptsReturn = True
Me.Text1.BackColor = System.Drawing.SystemColors.Window
Me.Text1.Cursor = System.Windows.Forms.Cursors.IBeam
Me.Text1.ForeColor = System.Drawing.SystemColors.WindowText
Me.Text1.Location = New System.Drawing.Point(8, 24)
Me.Text1.MaxLength = 0
Me.Text1.Name = "Text1"
Me.Text1.RightToLeft = System.Windows.Forms.RightToLeft.No
Me.Text1.Size = New System.Drawing.Size(137, 19)
Me.Text1.TabIndex = 12
Me.Text1.Text = "192.168.0.1"
'Label4
Me.Label4.BackColor = System.Drawing.SystemColors.Control
Me.Label4.Cursor = System.Windows.Forms.Cursors.Default
Me.Label4.ForeColor = System.Drawing.SystemColors.ControlText
Me.Label4.Location = New System.Drawing.Point(8, 104)
Me.Label4.Name = "Label4"
Me.Label4.RightToLeft = System.Windows.Forms.RightToLeft.No
Me.Label4.Size = New System.Drawing.Size(65, 13)
Me.Label4.TabIndex = 19
Me.Label4.Text = "Receive data"
'Label3
Me.Label3.BackColor = System.Drawing.SystemColors.Control
Me.Label3.Cursor = System.Windows.Forms.Cursors.Default
Me.Label3.ForeColor = System.Drawing.SystemColors.ControlText
Me.Label3.Location = New System.Drawing.Point(8, 56)
Me.Label3.Name = "Label3"
Me.Label3.RightToLeft = System.Windows.Forms.RightToLeft.No
Me.Label3.Size = New System.Drawing.Size(65, 13)
Me.Label3.TabIndex = 18
Me.Label3.Text = "Send data"
'Label2
Me.Label2.BackColor = System.Drawing.SystemColors.Control
Me.Label2.Cursor = System.Windows.Forms.Cursors.Default
Me.Label2.ForeColor = System.Drawing.SystemColors.ControlText
Me.Label2.Location = New System.Drawing.Point(152, 8)
Me.Label2.Name = "Label2"
```

```
Me.Label2.RightToLeft = System.Windows.Forms.RightToLeft.No
   Me.Label2.Size = New System.Drawing.Size(65, 13)
   Me.Label2.TabIndex = 11
   Me.Label2.Text = "Port No."
   'Label1
   Me.Label1.BackColor = System.Drawing.SystemColors.Control
   Me.Label1.Cursor = System.Windows.Forms.Cursors.Default
   Me.Label1.ForeColor = System.Drawing.SystemColors.ControlText
   Me.Label1.Location = New System.Drawing.Point(8, 8)
   Me.Label1.Name = "Label1"
   Me.Label1.RightToLeft = System.Windows.Forms.RightToLeft.No
   Me.Label1.Size = New System.Drawing.Size(73, 17)
   Me.Label1.TabIndex = 10
   Me.Label1.Text = "IP address"
   'Timer1
   Me.Timer1.Interval = 50
    'Form1
   Me.AutoScaleDimensions = New System.Drawing.SizeF(6.0!, 12.0!)
   Me.AutoScaleMode = System.Windows.Forms.AutoScaleMode.Font
   Me.ClientSize = New System.Drawing.Size(320, 253)
   Me.Controls.Add(Me.Button1)
   Me.Controls.Add(Me.Check1)
   Me.Controls.Add(Me.Text4)
   Me.Controls.Add(Me.Text3)
   Me.Controls.Add(Me.Text2)
   Me.Controls.Add(Me.Text1)
   Me.Controls.Add(Me.Label4)
   Me.Controls.Add(Me.Label3)
   Me.Controls.Add(Me.Label2)
   Me.Controls.Add(Me.Label1)
   Me.Name = "Form1"
   Me.Text = "Data link (client)"
   Me.ResumeLayout(False)
   Me.PerformLayout()
End Sub
Public WithEvents Button1 As System.Windows.Forms.Button
Public WithEvents Check1 As System.Windows.Forms.CheckBox
Public WithEvents Text4 As System.Windows.Forms.TextBox
Public WithEvents Text3 As System.Windows.Forms.TextBox
Public WithEvents Text2 As System.Windows.Forms.TextBox
Public WithEvents Text1 As System.Windows.Forms.TextBox
Public WithEvents Label4 As System.Windows.Forms.Label
Public WithEvents Label3 As System.Windows.Forms.Label
Public WithEvents Label2 As System.Windows.Forms.Label
Public WithEvents Label1 As System.Windows.Forms.Label
Friend WithEvents Timer1 As System.Windows.Forms.Timer
```

**End Class** 

```
■Form1.vb (Program for the client)
 Imports System
 Imports System.Net.Sockets
 Public Class Form1
     Private Client As TcpClient
     Private Sub Check1 CheckStateChanged(ByVal sender As System.Object, ByVal e As System.EventArgs)
     Handles Check1.CheckStateChanged
          ' Process for Connect or Disconnect
          Try
              If Check1.CheckState = CheckState.Checked Then
                  Client = New TcpClient()
                  Client.Connect(Text1.Text, Convert.ToInt32(Text2.Text)) 'Connect
                  Button1.Enabled = Client.Connected
                  Timer1.Enabled = Client.Connected
              Else
                  Timer1.Enabled = False
                  Button1.Enabled = False
                  Client.GetStream().Close()
                                               'Disconnect
                  Client.Close()
              End If
          Catch ex As Exception
              Check1.Checked = False
              MessageBox.Show(ex.Message, Me.Text, MessageBoxButtons.OK, MessageBoxIcon.Error,
              MessageBoxDefaultButton.Button1)
          End Try
     End Sub
     Private Sub Button1_Click(ByVal sender As System.Object, ByVal e As System.EventArgs) Handles Button1.Click
          'Send process
          Try
              Dim SendBuf As Byte() = System.Text.Encoding.Default.GetBytes(Text3.Text)
              Dim Stream As NetworkStream = Client.GetStream()
              Stream.Write(SendBuf, 0, SendBuf.Length)
          Catch ex As Exception
              Client = Nothing
              Timer1.Enabled = False
              Button1.Enabled = False
              Check1.Checked = False
              MessageBox.Show(ex.Message, Me.Text, MessageBoxButtons.OK, MessageBoxIcon.Error,
              MessageBoxDefaultButton.Button1)
          End Try
     End Sub
     Private Sub Timer1 Tick(ByVal sender As System.Object, ByVal e As System.EventArgs) Handles Timer1.Tick
          'Receive process
          Try
              Dim Stream As NetworkStream = Client.GetStream()
              If Stream.DataAvailable Then
                  Dim bytes(1000) As Byte
                  Dim strReceivedData As String = ""
                  Dim datalength = Stream.Read(bytes, 0, bytes.Length)
                  strReceivedData = System.Text.Encoding.Default.GetString(bytes).Substring(0, datalength)
                  Text4.AppendText(strReceivedData)
                  Text4.AppendText(System.Environment.NewLine)
              End If
          Catch ex As Exception
```

```
Client = Nothing
             Timer1.Enabled = False
             Button1.Enabled = False
             Check1.Checked = False
             MessageBox.Show(ex.Message, Me.Text, MessageBoxButtons.OK, MessageBoxIcon.Error,
             MessageBoxDefaultButton.Button1)
         End Try
     End Sub
 End Class
■Form1.Designer.vb (Form for the server)
 <Global.Microsoft.VisualBasic.CompilerServices.DesignerGenerated()> _
 Partial Class Form1
     Inherits System.Windows.Forms.Form
     'Form overrides dispose to clean up the component list.
     <System.Diagnostics.DebuggerNonUserCode()>
     Protected Overrides Sub Dispose(ByVal disposing As Boolean)
              If disposing AndAlso components IsNot Nothing Then
                  components.Dispose()
             End If
         Finally
             MyBase.Dispose(disposing)
         End Try
     End Sub
     'Required by the Windows Form Designer
     Private components As System.ComponentModel.IContainer
         'NOTE: The following procedure is required by the Windows Form Designer
         'It can be modified using the Windows Form Designer.
         'Do not modify it using the code editor.
         <System.Diagnostics.DebuggerStepThrough()> _
         Private Sub InitializeComponent()
             Me.components = New System.ComponentModel.Container
             Me.Button1 = New System.Windows.Forms.Button
             Me.Check1 = New System.Windows.Forms.CheckBox
             Me.Text4 = New System.Windows.Forms.TextBox
             Me.Text3 = New System.Windows.Forms.TextBox
             Me.Text2 = New System.Windows.Forms.TextBox
             Me.Text1 = New System.Windows.Forms.TextBox
             Me.Label4 = New System.Windows.Forms.Label
             Me.Timer1 = New System.Windows.Forms.Timer(Me.components)
             Me.Label3 = New System.Windows.Forms.Label
             Me.Label2 = New System.Windows.Forms.Label
             Me.Label1 = New System.Windows.Forms.Label
             Me.SuspendLayout()
             'Button1
             Me.Button1.BackColor = System.Drawing.SystemColors.Control
             Me.Button1.Cursor = System.Windows.Forms.Cursors.Default
             Me.Button1.ForeColor = System.Drawing.SystemColors.ControlText
             Me.Button1.Location = New System.Drawing.Point(264, 72)
             Me.Button1.Name = "Button1"
             Me.Button1.RightToLeft = System.Windows.Forms.RightToLeft.No
             Me.Button1.Size = New System.Drawing.Size(49, 25)
```

```
Me.Button1.TabIndex = 26
Me.Button1.Text = "Send"
Me.Button1.UseVisualStyleBackColor = False
'Check1
Me.Check1.BackColor = System.Drawing.SystemColors.Control
Me.Check1.Cursor = System.Windows.Forms.Cursors.Default
Me.Check1.ForeColor = System.Drawing.SystemColors.ControlText
Me.Check1.Location = New System.Drawing.Point(264, 24)
Me.Check1.Name = "Check1"
Me.Check1.RightToLeft = System.Windows.Forms.RightToLeft.No
Me.Check1.Size = New System.Drawing.Size(49, 25)
Me.Check1.TabIndex = 24
Me.Check1.Text = "Connection"
Me.Check1.UseVisualStyleBackColor = False
'Text4
Me.Text4.AcceptsReturn = True
Me.Text4.BackColor = System.Drawing.SystemColors.Window
Me.Text4.Cursor = System.Windows.Forms.Cursors.IBeam
Me.Text4.ForeColor = System.Drawing.SystemColors.WindowText
Me.Text4.Location = New System.Drawing.Point(8, 120)
Me.Text4.MaxLength = 0
Me.Text4.Multiline = True
Me.Text4.Name = "Text4"
Me.Text4.RightToLeft = System.Windows.Forms.RightToLeft.No
Me.Text4.ScrollBars = System.Windows.Forms.ScrollBars.Vertical
Me.Text4.Size = New System.Drawing.Size(305, 121)
Me.Text4.TabIndex = 27
'Text3
Me.Text3.AcceptsReturn = True
Me.Text3.BackColor = System.Drawing.SystemColors.Window
Me.Text3.Cursor = System.Windows.Forms.Cursors.IBeam
Me.Text3.ForeColor = System.Drawing.SystemColors.WindowText
Me.Text3.Location = New System.Drawing.Point(8, 72)
Me.Text3.MaxLength = 0
Me.Text3.Name = "Text3"
Me.Text3.RightToLeft = System.Windows.Forms.RightToLeft.No
Me.Text3.Size = New System.Drawing.Size(249, 19)
Me.Text3.TabIndex = 25
'Text2
Me.Text2.AcceptsReturn = True
Me.Text2.BackColor = System.Drawing.SystemColors.Window
Me.Text2.Cursor = System.Windows.Forms.Cursors.IBeam
Me.Text2.ForeColor = System.Drawing.SystemColors.WindowText
Me.Text2.Location = New System.Drawing.Point(152, 24)
Me.Text2.MaxLength = 0
Me.Text2.Name = "Text2"
Me.Text2.RightToLeft = System.Windows.Forms.RightToLeft.No
Me.Text2.Size = New System.Drawing.Size(105, 19)
Me.Text2.TabIndex = 23
Me.Text2.Text = "10003"
'Text1
```

```
Me.Text1.AcceptsReturn = True
Me.Text1.BackColor = System.Drawing.SystemColors.Window
Me.Text1.Cursor = System.Windows.Forms.Cursors.IBeam
Me.Text1.ForeColor = System.Drawing.SystemColors.WindowText
Me.Text1.Location = New System.Drawing.Point(8, 24)
Me.Text1.MaxLength = 0
Me.Text1.Name = "Text1"
Me.Text1.RightToLeft = System.Windows.Forms.RightToLeft.No
Me.Text1.Size = New System.Drawing.Size(137, 19)
Me.Text1.TabIndex = 22
'Label4
Me.Label4.BackColor = System.Drawing.SystemColors.Control
Me.Label4.Cursor = System.Windows.Forms.Cursors.Default
Me.Label4.ForeColor = System.Drawing.SystemColors.ControlText
Me.Label4.Location = New System.Drawing.Point(8, 104)
Me.Label4.Name = "Label4"
Me.Label4.RightToLeft = System.Windows.Forms.RightToLeft.No
Me.Label4.Size = New System.Drawing.Size(65, 13)
Me.Label4.TabIndex = 29
Me.Label4.Text = "Receive data"
'Timer1
Me.Timer1.Interval = 50
'Label3
Me.Label3.BackColor = System.Drawing.SystemColors.Control
Me.Label3.Cursor = System.Windows.Forms.Cursors.Default
Me.Label3.ForeColor = System.Drawing.SystemColors.ControlText
Me.Label3.Location = New System.Drawing.Point(8, 56)
Me.Label3.Name = "Label3"
Me.Label3.RightToLeft = System.Windows.Forms.RightToLeft.No
Me.Label3.Size = New System.Drawing.Size(65, 13)
Me.Label3.TabIndex = 28
Me.Label3.Text = "Send data"
'Label2
Me.Label2.BackColor = System.Drawing.SystemColors.Control
Me.Label2.Cursor = System.Windows.Forms.Cursors.Default
Me.Label2.ForeColor = System.Drawing.SystemColors.ControlText
Me.Label2.Location = New System.Drawing.Point(152, 8)
Me.Label2.Name = "Label2"
Me.Label2.RightToLeft = System.Windows.Forms.RightToLeft.No
Me.Label2.Size = New System.Drawing.Size(65, 13)
Me.Label2.TabIndex = 21
Me.Label2.Text = "Port No."
'Label1
Me.Label1.BackColor = System.Drawing.SystemColors.Control
Me.Label1.Cursor = System.Windows.Forms.Cursors.Default
Me.Label1.ForeColor = System.Drawing.SystemColors.ControlText
Me.Label1.Location = New System.Drawing.Point(8, 8)
Me.Label1.Name = "Label1"
Me.Label1.RightToLeft = System.Windows.Forms.RightToLeft.No
Me.Label1.Size = New System.Drawing.Size(73, 17)
Me.Label1.TabIndex = 20
```

```
Me.Label1.Text = "IP address"
             'Form1
             Me.AutoScaleDimensions = New System.Drawing.SizeF(6.0!, 12.0!)
             Me.AutoScaleMode = System.Windows.Forms.AutoScaleMode.Font
             Me.ClientSize = New System.Drawing.Size(320, 253)
             Me.Controls.Add(Me.Button1)
             Me.Controls.Add(Me.Check1)
             Me.Controls.Add(Me.Text4)
             Me.Controls.Add(Me.Text3)
             Me.Controls.Add(Me.Text2)
             Me.Controls.Add(Me.Text1)
             Me.Controls.Add(Me.Label4)
             Me.Controls.Add(Me.Label3)
             Me.Controls.Add(Me.Label2)
             Me.Controls.Add(Me.Label1)
             Me.Name = "Form1"
             Me.Text = "Data link (server)"
             Me.ResumeLayout(False)
             Me.PerformLayout()
         End Sub
         Public WithEvents Button1 As System.Windows.Forms.Button
         Public WithEvents Check1 As System.Windows.Forms.CheckBox
         Public WithEvents Text4 As System.Windows.Forms.TextBox
         Public WithEvents Text3 As System.Windows.Forms.TextBox
         Public WithEvents Text2 As System.Windows.Forms.TextBox
         Public WithEvents Text1 As System.Windows.Forms.TextBox
         Public WithEvents Label4 As System.Windows.Forms.Label
         Friend WithEvents Timer1 As System.Windows.Forms.Timer
         Public WithEvents Label3 As System.Windows.Forms.Label
         Public WithEvents Label2 As System.Windows.Forms.Label
         Public WithEvents Label1 As System.Windows.Forms.Label
     End Class
■Form1.vb (Program for the server)
 Imports System
 Imports System.Net
 Imports System.Net.Sockets
 Imports System.Net.NetworkInformation
 Imports System.Text
 Public Class Form1
     Private Listener As TcpListener
     Private Client As TcpClient
     Private Sub Form1_Load(ByVal sender As System.Object, ByVal e As System.EventArgs) Handles MyBase.Load
         Text1.Enabled = False
                                 'Disable IP address
         Text3.Enabled = False
                                 'Disable Send data
         Button1.Enabled = False 'Disable Send button
     Private Sub Check1_CheckStateChanged(ByVal sender As System.Object, ByVal e As System.EventArgs)
     Handles Check1.CheckStateChanged
         'Process for Connect
```

Try

```
If Check1.CheckState = CheckState.Checked Then
             Dim interfaces As NetworkInterface()
            Dim _currentInterface As NetworkInterface
             'Get local IP address
            interfaces = NetworkInterface.GetAllNetworkInterfaces
            For Each NetworkInterface As NetworkInterface In interfaces
                 If NetworkInterface.Name = "Local Area Connection" Then
                      currentInterface = NetworkInterface
                     Dim properties As IPInterfaceProperties
                     properties = _currentInterface.GetIPProperties
                     If properties. UnicastAddresses. Count > 0 Then
                         For Each info As UnicastIPAddressInformation In properties. UnicastAddresses
                              Text1.Text = info.Address.ToString
                         Next
                     End If
                 End If
            Next
             'Wait connection from client
            Listener = New TcpListener(IPAddress.Parse(Text1.Text), Convert.ToInt32(Text2.Text))
            Timer1.Start()
            Listener.Start()
        Else
             Client = Nothing
             Timer1.Stop()
            Button1.Enabled = False 'Disable send button
            Text3.Enabled = False
            Listener.Stop()
                                     'Stop listen
        End If
    Catch ex As Exception
        MessageBox.Show(ex.Message, Me.Text, MessageBoxButtons.OK, MessageBoxIcon.Error,
        MessageBoxDefaultButton.Button1)
    End Try
End Sub
Private Sub Button1 Click(ByVal sender As System.Object, ByVal e As System.EventArgs) Handles Button1.Click
    'Send text
    Try
        Dim SendBuf As Byte() = System.Text.Encoding.Default.GetBytes(Text3.Text)
        Dim Stream As NetworkStream = Client.GetStream()
        Stream.Write(SendBuf, 0, SendBuf.Length)
    Catch ex As Exception
        'Disconnect
        Client = Nothing
        MessageBox.Show(ex.Message, Me.Text, MessageBoxButtons.OK, MessageBoxIcon.Error,
        MessageBoxDefaultButton.Button1)
    End Try
End Sub
Private Sub Timer1 Tick(ByVal sender As System.Object, ByVal e As System.EventArgs) Handles Timer1.Tick
    'Receive process
    Try
        If Client Is Nothing Then
            If Listener.Pending = False Then
                 Text1.Enabled = False
                                         'Disable IP address edit
                 Text3.Enabled = False
                                         'Disable send text edit
```

```
Button1.Enabled = False 'Disable send button
            Else
                Client = Listener.AcceptTcpClient() 'Connect with client
                Text3.Enabled = True 'Enable send text edit
                Button1.Enabled = True 'Enable send button
            End If
        Else
            'Receive data
           Try
                Dim Stream As NetworkStream = Client.GetStream
                If Stream.DataAvailable Then
                    Dim bytes(1000) As Byte
                    Dim strReceivedData As String = ""
                    Dim datalength = Stream.Read(bytes, 0, bytes.Length)
                    strReceivedData = System.Text.Encoding.Default.GetString(bytes).Substring(0, datalength)
                    Text4.AppendText(strReceivedData)
                    Text4.AppendText(System.Environment.NewLine)
            Catch ex As Exception
                'Disconnect
                Client = Nothing
                MessageBox.Show(ex.Message, Me.Text, MessageBoxButtons.OK, MessageBoxIcon.Error,
                MessageBoxDefaultButton.Button1)
            End Try
        End If
    Catch ex As Exception
        MessageBox.Show(ex.Message, Me.Text, MessageBoxButtons.OK, MessageBoxIcon.Error,
         MessageBoxDefaultButton.Button1)
    End Try
End Sub
```

**Fnd Class** 

## 6.2.2. Sample program for real-time external control function

A sample program that establishes a data link using Microsoft Visual Studio Express Visual C++ (hereinafter VC) is shown below.

The procedures for creating the program are briefly explained below.

Refer to the software manuals for details on operating VC and creating the application.

- (1) Create new project
- (2) Create program sample.cpp/strdef.h
- (1) Create new project

Start VC, and create a new project. Set the name to Win32 Console Application.

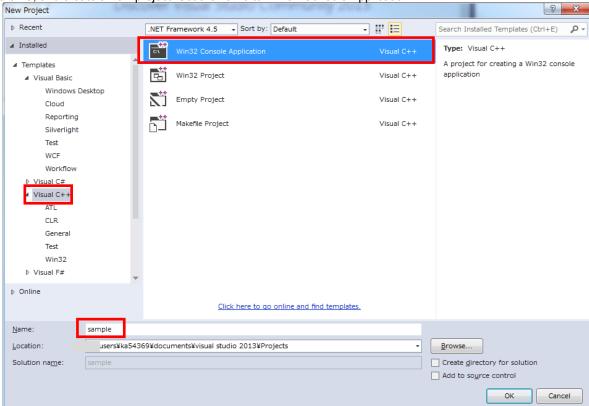

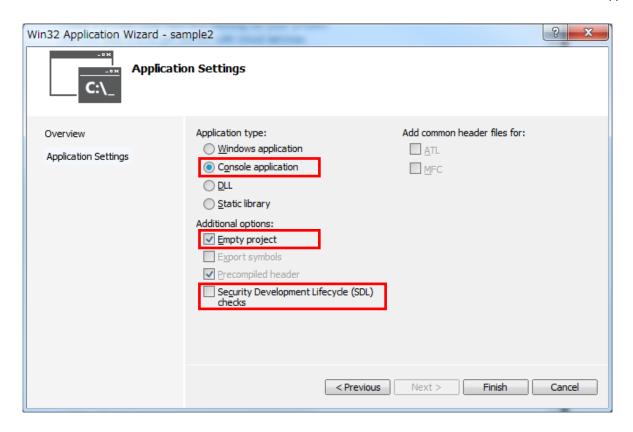

Using the project setting, add wsock32.lib to the object/library module.

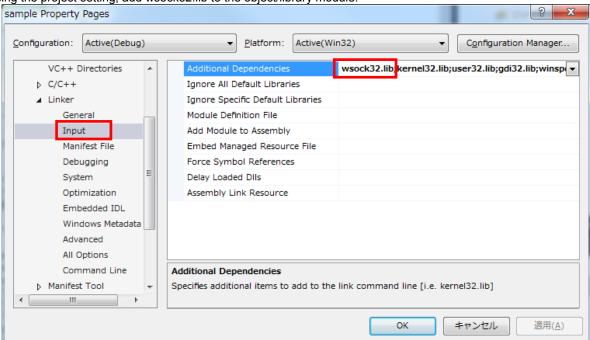

Copy files to sample folder.

- · strdef.h
- · sample.cpp

をコピーし、プロジェクトへファイルを追加します。

Each text files saved from pdf manual.

```
■Header file strdef.h
 // Real-time control sample program
 // Communication packet data structure definition header file
 // strdef.h
 #define VER H7
 /* Joint coordinate system (Set unused axis to 0)
                                                            */
 /* Refer to the instruction manual enclosed
 /* with each robot for details on each element.
 typedef struct{
                                    // J1 axis angle (radian)
     float
                 j1;
                                    // J2 axis angle (radian)
     float
                 j2;
     float
                 j3;
                                    // J3 axis angle (radian)
     float
                                    // J4 axis angle (radian)
                 j4;
                                    // J5 axis angle (radian)
     float
                 j5;
                                    // J6 axis angle (radian)
     float
                 j6;
     float
                 j7;
                                    // Additional axis 1 (J7 axis angle) (radian)
     float
                 j8;
                                    // Additional axis 2 (J8 axis angle) (radian)
 } JOINT;
 /* XYZ coordinate system (Set unused axis to 0)
                                                            */
 /* Refer to the instruction manual enclosed
 /* with each robot for details on each element.
                                                            */
 typedef struct{
                                    // X axis coordinate value (mm)
     float
                 X;
     float
                 у;
                                    // Y axis coordinate value (mm)
     float
                 Z;
                                    // Z axis coordinate value (mm)
     float
                 a;
                                    // A axis coordinate value (radian)
     float
                 b;
                                    // B axis coordinate value (radian)
     float
                                    // C axis coordinate value (radian)
                 C:
     float
                 11;
                                    // Additional axis 1 (mm or radian)
                                    // Additional axis 2 (mm or radian)
     float
                 12;
 } WORLD;
 typedef struct{
     WORLD w;
                                    // Structural flag 1
     unsigned intsflg1;
     unsigned intsflg2;
                                    // Structural flag 2
 } POSE:
 /* Pulse coordinate system (Set unused axis to 0)
                                                             */
 /* These coordinates express each joint
 /* with a motor pulse value.
 typedef struct{
     long p1; // Motor 1 axis
     long p2; // Motor 2 axis
     long p3; // Motor 3 axis
     long p4; // Motor 4 axis
     long p5; // Motor 5 axis
     long p6; // Motor 6 axis
     long p7; // Additional axis 1 (Motor 7 axis)
```

```
long p8; // Additional axis 2 (Motor 8 axis)
} PULSE;
/* Real-time function communication data packet
typedef struct enet_rtcmd_str {
    unsigned short Command;
                                       // Command
#define MXT_CMD_NULL
                               0
                                       // Real-time external command invalid
#define MXT_CMD_MOVE
                               1
                                       // Real-time external command valid
#define MXT_CMD_END
                               255
                                       // Real-time external command end
    unsigned short
                    SendType;
                                       // Command data type designation
    unsigned short
                    RecvType;
                                       // Monitor data type designation
                                       ///////// Command or monitor data type ///
#define MXT TYP NULL
                               0
                                       // No data
                                       #define MXT TYP POSE
                                       // XYZ data
#define MXT TYP JOINT
                               2
                                       // Joint data
#define MXT_TYP_PULSE
                               3
                                       // pulse data
                                       ////////// For position related monitor ///
#define MXT_TYP_FPOSE
                               4
                                       // XYZ data (after filter process)
#define MXT_TYP_FJOINT
                               5
                                       // Joint data (after filter process)
#define MXT_TYP_FPULSE
                               6
                                       // Pulse data (after filter process)
#define MXT_TYP_FB_POSE
                               7
                                       // XYZ data (Encoder feedback value)
#define MXT_TYP_FB_JOINT
                               8
                                       // Joint data (Encoder feedback value)
#define MXT_TYP_FB_PULSE
                                       // Pulse data (Encoder feedback value)
                                       #define MXT_TYP_CMDCUR
                               10
                                       // Electric current command
#define MXT_TYP_FBKCUR
                                       // Electric current feedback
                                       // Command data
    union rtdata {
         POSE pos;
                                       // XYZ type [mm/rad]
         JOINT int;
                                       // Joint type [rad]
         PULSE pls;
                                       // Pulse type [pls]
         long Ing1[8];
                                       // Integer type [% / non-unit]
    } dat;
    unsigned short SendIOType:
                                       // Send input/output signal data designation
    unsigned short RecvIOType;
                                       // Return input/output signal data designation
#define MXT_IO_NULL
                               0
                                       // No data
#define MXT_IO_OUT
                                       // Output signal
                               1
                               2
#define MXT_IO_IN
                                       // Input signal
    unsigned short
                    BitTop;
                                       // Head bit No.
    unsigned short
                    BitMask;
                                       // Transmission bit mask pattern designation (0x0001-0xffff)
    unsigned short
                    IoData;
                                       // Input/output signal data (0x0000-0xffff)
    unsigned short
                    TCount:
                                       // Timeout time counter value
    unsigned long
                    CCount;
                                       // Transmission data counter value
    unsigned short
                    RecvType1;
                                       // Reply data-type specification 1
    union rtdata1 {
                                       // Monitor data 1
         POSE pos1;
                                       // XYZ type [mm/rad]
         JOINT jnt1;
                                       // JOINT type [mm/rad]
         PULSE pls1;
                                       // PULSE type [mm/rad]
                                       // Integer type [% / non-unit]
         long
                 Ing1[8];
    } dat1;
    unsigned short RecvType2;
                                       // Reply data-type specification 2
```

```
// Monitor data 2
     union rtdata2 {
          POSE pos2;
                                           // XYZ type [mm/rad]
           JOINT jnt2;
                                           // JOINT type [mm/rad]
           PULSE pls2;
                                           // PULSE type [mm/rad] or Integer type [% / non-unit]
          long
                   Ing2[8];
                                           // Integer type [% / non-unit]
     } dat2;
     unsigned short
                      RecvType3;
                                           // Reply data-type specification 3
     union rtdata3 {
                                           // Monitor data 3
          POSE pos3;
                                           // XYZ type [mm/rad]
          JOINT jnt3;
                                           // JOINT type [mm/rad]
          PULSE pls3;
                                           // PULSE type [mm/rad] or Integer type [% / non-unit]
                                           // Integer type [% / non-unit]
                   Ing3[8];
          long
     } dat3;
 } MXTCMD;
■Source file sample.cpp
 // sample.cpp
 // Change the definition in the "strdef.h" file by the S/W version of the controller.
 // Refer to the "strdef.h" file for details.
 //
 #define CRT SECURE NO WARNINGS
 #include <windows.h>
 #include <iostream>
 #include <winsock.h>
 #include <stdio.h>
 #include <conio.h>
 #include <string.h>
 #include <math.h>
 #include "strdef.h"
 #define NO FLAGS SET 0
 #define MAXBUFLEN 512
 using namespace std;
 INT main(VOID)
 {
     WSADATA Data;
     SOCKADDR IN destSockAddr;
     SOCKET destSocket:
     unsigned long destAddr;
     int status:
     int numsnt:
     int numrcv:
     char sendText[MAXBUFLEN];
     char recvText[MAXBUFLEN];
     char dst_ip_address[MAXBUFLEN];
     unsigned short port;
     char msg[MAXBUFLEN];
     char buf[MAXBUFLEN];
     char type, type mon[4];
     unsigned short IOSendType=0;
                                           // Send input/output signal data designation
     unsigned short IORecvType=0;
                                           // Reply input/output signal data designation
     unsigned short IOBitTop=0;
```

```
unsigned short IOBitMask=0xffff;
    unsigned short IOBitData=0;
    cout << " Input connection destination IP address (192.168.0.20) ->";
    cin.getline(dst_ip_address, MAXBUFLEN);
    if(dst ip address[0]==0)
                                 strcpy(dst ip address, "192.168.0.20");
    cout << " Input connection destination port No. (10000) -> ";
    cin.getline(msg, MAXBUFLEN);
    if(msg[0]!=0)
                      port=atoi(msg);
    else
                                            port=10000;
    cout << " Use input/output signal?([Y] / [N]) -> ";
    cin.getline(msg, MAXBUFLEN);
    if(msg[0]!=0 && (msg[0]=='Y' || msg[0]=='y')) {
          cout << " What is target? Input signal/output signal([I]nput / [O]utput)-> ";
          cin.getline(msg, MAXBUFLEN);
          switch(msg[0]) {
           case 'O':
                                            // Set target to output signal
           case 'o':
                 IOSendType = MXT IO OUT;
                 IORecvType = MXT_IO_OUT;
                 break;
           case 'I':
                                            // Set target to input signal
           case 'i':
           default:
                 IOSendType = MXT IO NULL;
                 IORecvType = MXT_IO_IN;
                 break;
    }
    cout << " Input head bit No. (0 \sim 32767) -> ";
    cin.getline(msg, MAXBUFLEN);
    if(msg[0]!=0)
                      IOBitTop = atoi(msg);
    else
                      IOBitTop = 0;
    if(IOSendType==MXT IO OUT) {
                                            // Only for output signal
           cout << " Input bit mask pattern for output as hexadecimal (0000~FFFF)-> ":
           cin.getline(msg, MAXBUFLEN);
                                   sscanf(msg,"%4x",&IOBitMask);
           if(msg[0]!=0)
                                   IOBitMask = 0;
           cout << " Input bit data for output as hexadecimal (0000~FFFF)-> ";
           cin.getline(msg, MAXBUFLEN);
                                   sscanf(msg,"%4x",&IOBitData);
           if(msg[0]!=0)
           else
                                   IOBitData = 0;
    }
cout << "--- Input the data type of command. ---\u00e4n";
cout << "[0: None / 1: XYZ / 2:JOINT / 3: PULSE]\u00e4n";
cout << "-- please input the number -- [0] - [3]-> ";
cin.getline(msg, MAXBUFLEN);
type = atoi(msg);
for(int k=0; k<4; k++) {
    sprintf(msg,"--- input the data type of monitor ( %d-th ) ---\u2247n", k);
    cout << msq:
    cout << "[0: None]\u00e4n";
    cout << "[1: XYZ / 2:JOINT / 3: PULSE] ......... Command value¥n";
    cout << "[4: XYZ/ 5: JOINT/ 6: PULSE] .......... Command value after the filter process¥n";
    cout << "[7: XYZ/ 5:JOINT/ 6:PULSE] ...... Feedback value.\(\frac{4}{2}\) Feedback value.\(\frac{4}{2}\)
    cout << "[10: Electric current value / 11: Electric current feedback] ... Electric current value.¥n";
```

}

```
cout << "Input the numeral [0] ~ [11] -> ";
    cin.getline(msg, MAXBUFLEN);
    type_mon[k] = atoi(msg);
sprintf(msg, "IP=%s / PORT=%d / Send Type=%d / Monitor Type0/1/2/3=%d/%d/%d/%d", dst_ip_address, port, type,
type_mon[0], type_mon[1], type_mon[2], type_mon[3]);
cout << msg << endl;
cout << "[Enter]= End / [d]= Monitor data display";
cout << "[z/x]= Increment/decrement first command data transmitted by the delta amount. ";
cout << " Is it all right? [Enter] / [Ctrl+C] ";
cin.getline(msg, MAXBUFLEN);
// Windows Socket DLL initialization
status=WSAStartup(MAKEWORD(1, 1), &Data);
if (status != 0)
cerr << "ERROR: WSAStartup unsuccessful" << endl;
// IP address, port, etc., setting
memset(&destSockAddr, 0, sizeof(destSockAddr));
destAddr=inet_addr(dst_ip_address);
memcpy(&destSockAddr.sin_addr, &destAddr, sizeof(destAddr));
destSockAddr.sin_port=htons(port);
destSockAddr.sin_family=AF_INET;
// Socket creation
destSocket=socket(AF_INET, SOCK_DGRAM, 0);
if (destSocket == INVALID_SOCKET) {
    cerr << "ERROR: socket unsuccessful" << endl;
    status=WSACleanup();
    if (status == SOCKET ERROR)
           cerr << "ERROR: WSACleanup unsuccessful" << endl;
    return(1);
}
MXTCMD
                     MXTsend;
MXTCMD
                     MXTrecv:
JOINT
                     int now;
POSE
                     pos_now;
PULSE
                     pls_now;
unsigned long
                     counter = 0;
int loop = 1;
int disp = 0;
int disp_data = 0;
int ch;
float delta=(float)0.0;
long ratio=1;
int retry;
    fd set
                     SockSet:
                                         // Socket group used with select
    timeval
                     sTimeOut:
                                         // For timeout setting
memset(&MXTsend, 0, sizeof(MXTsend));
memset(&jnt_now, 0, sizeof(JOINT));
memset(&pos now, 0, sizeof(POSE));
memset(&pls now, 0, sizeof(PULSE));
while(loop)
                     {
    memset(&MXTsend, 0, sizeof(MXTsend));
```

```
memset(&MXTrecv, 0, sizeof(MXTrecv));
// Transmission data creation
if(loop==1) {
                // Only first time
      MXTsend.Command = MXT_CMD_NULL;
      MXTsend.SendType = MXT TYP NULL;
      MXTsend.RecvType = type;
      MXTsend.SendIOType = MXT_IO_NULL;
      MXTsend.RecvIOType = IOSendType;
      MXTsend.CCount = counter = 0;
}
else {
                                    // Second and following times
      MXTsend.Command = MXT CMD MOVE;
      MXTsend.SendType = type;
      MXTsend.RecvType = type mon[0];
      MXTsend.RecvType1= type mon[1];
      MXTsend.RecvType2= type mon[2];
      MXTsend.RecvType3= type mon[3];
      switch(type) {
           case MXT_TYP_JOINT:
                  memcpy(&MXTsend.dat.jnt, &jnt_now, sizeof(JOINT));
                  MXTsend.dat.jnt.j1 += (float)(delta*ratio*3.141592/180.0);
           case MXT_TYP_POSE:
                  memcpy(&MXTsend.dat.pos, &pos_now, sizeof(POSE));
                  MXTsend.dat.pos.w.x += (delta*ratio);
           case MXT_TYP_PULSE:
                  memcpy(&MXTsend.dat.pls, &pls now, sizeof(PULSE));
                  MXTsend.dat.pls.p1 += (long)((delta*ratio)*10);
                  break;
           default:
                  break;
      MXTsend.SendIOType = IOSendType;
      MXTsend.RecvIOType = IORecvType;
      MXTsend.BitTop = IOBitTop;
      MXTsend.BitMask =IOBitMask;
      MXTsend.loData = IOBitData;
      MXTsend.CCount = counter;
}
// Keyboard input
// [Enter]=End / [d]= Display the monitor data, or none / [0/1/2/3]= Change of monitor data display
// [z/x]=Increment/decrement first command data transmitted by the delta amount
while(_kbhit()!=0) {
      ch= getch();
      switch(ch) {
      case 0x0d:
           MXTsend.Command = MXT_CMD_END;
           loop = 0;
           break:
      case 'Z':
      case 'z':
           delta += (float)0.1;
           break;
      case 'X':
      case 'x':
           delta -= (float)0.1;
           break;
      case 'C':
```

```
case 'c':
           delta = (float)0.0;
           break;
       case 'd':
           disp = \sim disp;
           break;
      case '0': case '1':
                            case '2': case '3':
           disp data = ch - '0';
           break;
      }
}
memset(sendText, 0, MAXBUFLEN);
memcpy(sendText, &MXTsend, sizeof(MXTsend));
if(disp) {
      sprintf(buf, "Send
                           (%ld):",counter);
      cout << buf << endl;
}
numsnt=sendto(destSocket, sendText, sizeof(MXTCMD), NO_FLAGS_SET, (LPSOCKADDR) &destSockAddr,
sizeof(destSockAddr));
if (numsnt != sizeof(MXTCMD)) {
      cerr << "ERROR: sendto unsuccessful" << endl;
      status=closesocket(destSocket);
      if (status == SOCKET ERROR)
           cerr << "ERROR: closesocket unsuccessful" << endl;
      status=WSACleanup();
      if (status == SOCKET ERROR)
           cerr << "ERROR: WSACleanup unsuccessful" << endl;
           return(1);
}
memset(recvText, 0, MAXBUFLEN);
                                     // No. of reception retries
retry = 1;
while(retry) {
      FD ZERO(&SockSet);
                                     // SockSet initialization
      FD SET(destSocket, &SockSet); // Socket registration
      sTimeOut.tv sec = 1;
                                    // Transmission timeout setting (sec)
      sTimeOut.tv usec = 0;
                                                                   (micro sec)
      status = select(0, &SockSet, (fd set *)NULL, (fd set *)NULL, &sTimeOut);
      if(status == SOCKET ERROR) {
           return(1);
      if((status > 0) && (FD_ISSET(destSocket, &SockSet) != 0)) { // If it receives by the time-out
           numrcv=recvfrom(destSocket, recvText, MAXBUFLEN, NO_FLAGS_SET, NULL, NULL);
           if (numrcv == SOCKET_ERROR) {
                  cerr << "ERROR: recvfrom unsuccessful" << endl;
           status=closesocket(destSocket);
           if (status == SOCKET_ERROR)
                  cerr << "ERROR: closesocket unsuccessful" << endl;
           status=WSACleanup();
           if (status == SOCKET ERROR)
                  cerr << "ERROR: WSACleanup unsuccessful" << endl;
           return(1);
      memcpy(&MXTrecv, recvText, sizeof(MXTrecv));
      char str[10]:
      if(MXTrecv.SendIOType==MXT_IO_IN) sprintf(str,"IN%04x", MXTrecv.loData);
      else if(MXTrecv.SendIOType==MXT IO OUT) sprintf(str,"OT%04x", MXTrecv.IoData);
                                                                   sprintf(str,"-----");
      else
```

```
int DispType;
void *DispData;
switch(disp_data) {
             case 0:
                             DispType = MXTrecv.RecvType;
                             DispData = &MXTrecv.dat;
                             break;
             case 1:
                             DispType = MXTrecv.RecvType1;
                             DispData = &MXTrecv.dat1;
                             break:
             case 2:
                             DispType = MXTrecv.RecvType2;
                             DispData = &MXTrecv.dat2;
                             break;
             case 3:
                             DispType = MXTrecv.RecvType3;
                             DispData = &MXTrecv.dat3;
                             break:
             default:
                             break;
}
switch(DispType) {
             case MXT_TYP_JOINT:
             case MXT_TYP_FJOINT:
             case MXT_TYP_FB_JOINT:
                             if(loop==1) {
                                              memcpy(&jnt_now, DispData, sizeof(JOINT));
                             }
                             if(disp) {
                                               JOINT *j=(JOINT*)DispData;
                                              sprintf(buf, "Receive (%ld): TCount=%d
                                                                   Type(JOINT)=%d\u00e4n %7.2f,\u00f87.2f,\u00f87.2f,\u00f
                                                                   ,MXTrecv.CCount,MXTrecv.TCount,DispType
                                                                   ,j->j1, j->j2, j->j3 ,j->j4, j->j5, j->j6, j->j7, j->j8, str);
                                              cout << buf << endl;
                             }
                             break:
             case MXT TYP POSE:
             case MXT_TYP_FPOSE:
             case MXT_TYP_FB_POSE:
                             if(loop==1) {
                                              memcpy(&pos_now, &MXTrecv.dat.pos, sizeof(POSE));
                                              loop = 2;
                             if(disp) {
                                              POSE *p=(POSE*)DispData;
                                              sprintf(buf, "Receive (%ld): TCount=%d
                                                                   Type(POSE)=%d\(\frac{\partial}{\partial}\) \%7.2f,\%7.2f,\%7.2f,\%7.2f,\%7.2f,\%7.2f,\%04x,\%04x (\%s)\)"
                                                                   ,MXTrecv.CCount,MXTrecv.TCount,DispType
                                                                   ,p->w.x, p->w.y, p->w.z, p->w.a, p->w.b, p->w.c, p->sflg1, p->sflg2, str);
                                              cout << buf << endl;
                             }
                             break;
             case MXT TYP PULSE:
             case MXT TYP FPULSE:
             case MXT TYP FB PULSE:
             case MXT TYP CMDCUR:
             case MXT_TYP_FBKCUR:
```

```
if(loop==1) {
                                    memcpy(&pls_now, &MXTrecv.dat.pls, sizeof(PULSE));
                                    loop = 2;
                             if(disp) {
                                    PULSE *I=(PULSE*)DispData;
                                    sprintf(buf, "Receive (%ld): TCount=%d
                                             Type(PULSE/OTHER)=%d\u00e4n %ld,%ld,%ld,%ld,%ld,%ld,%ld,%ld,%ld (%s)"
                                             ,MXTrecv.CCount,MXTrecv.TCount,DispType
                                             ,I->p1, I->p2, I->p3, I->p4, I->p5, I->p6, I->p7, I->p8, str);
                                    cout << buf << endl;
                             }
                             break;
                      case MXT_TYP_NULL:
                             if(loop==1) {
                                    loop = 2;
                             if(disp) {
                                    sprintf(buf, "Receive (%Id): TCount=%d Type(NULL)=%d\u00e4n (%s)"
                                             ,MXTrecv.CCount,MXTrecv.TCount, DispType, str);
                                    cout << buf << endl;
                             break;
                      default:
                             cout << "Bad data type.\u00e4n" << endl;
                             break;
                }
                counter++;
                                                // Count up only when communication is successful
                retry=0;
                                                // Leave reception loop
         }
         else {
                                                // Reception timeout
                                               <Push [Enter] to stop the program>" << endl;
                 cout << "... Receive Timeout!
                                                // No. of retries subtraction
                retry--;
                                                // End program if No. of retries is 0
                if(retry==0) loop=0;
     } /* while(retry) */
} /* while(loop) */
cout << "/// End /// ";
sprintf(buf, "counter = %Id", counter);
cout << buf << endl;
// Close socket
status=closesocket(destSocket);
if (status == SOCKET_ERROR)
     cerr << "ERROR: closesocket unsuccessful" << endl;
status=WSACleanup();
if (status == SOCKET_ERROR)
     cerr << "ERROR: WSACleanup unsuccessful" << endl;
return 0:
```

}

## MITSUBISHI ELECTRIC CORPORATION

HEAD OFFICE: TOKYO BUILDING, 2-7-3, MARUNOUCHI, CHIYODA-KU, TOKYO 100-8310, JAPAN NAGOYA WORKS: 5-1-14, YADA-MINAMI, HIGASHI-KU NAGOYA 461-8670, JAPAN

Authorised representative: MITSUBISHI ELECTRIC EUROPE B.V. GERMANY Gothaer Str. 8, 40880 Ratingen / P.O. Box 1548, 40835 Ratingen, Germany